and the control of the control of the

## **[Contents](#page-4-0)**

### **[About This Document](#page-8-0)**

### **[1. Overview](#page-14-0)**

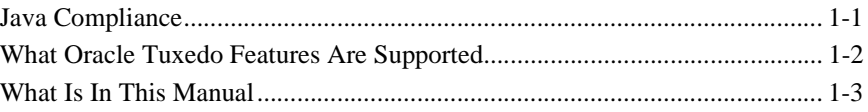

## **[2. Installing XMLink](#page-18-0)**

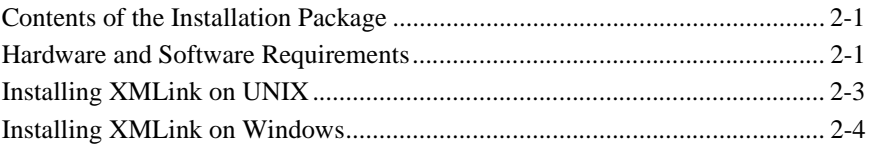

## **[3. Configuring XMLink](#page-24-0)**

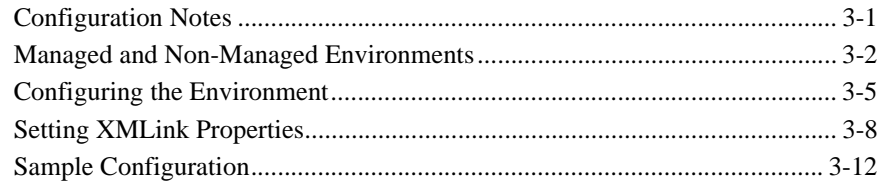

## **[4. Using Java to Call Services](#page-38-0)**

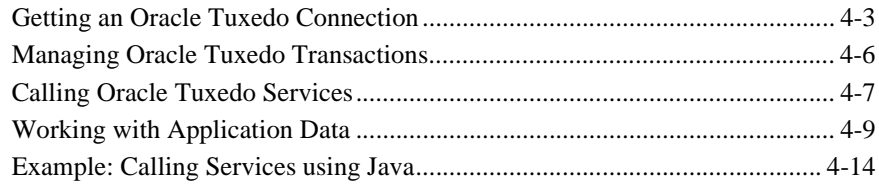

## **[5. Using XML to Call Services](#page-54-0)**

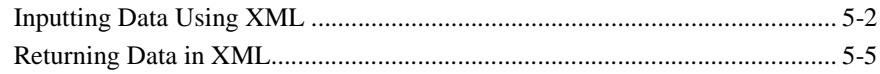

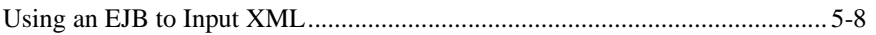

## A. Troubleshooting

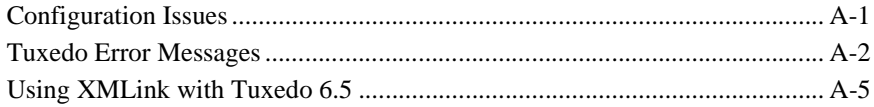

## **B.** New Features in XMLink

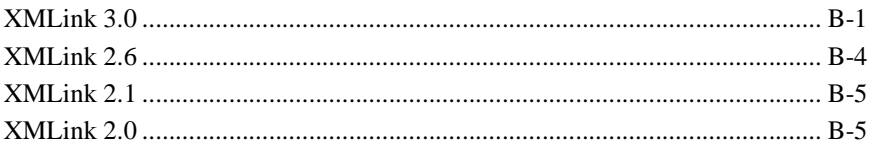

## **Index**

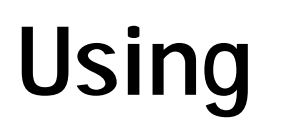

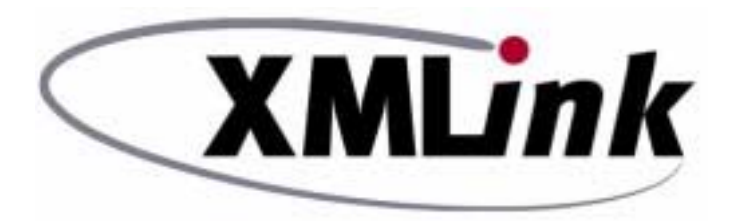

# **Tuxedo Edition**

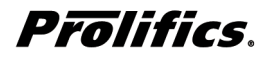

**XMLink Release 3.2 Document 1205**

**May 2016**

### Copyright

This software manual is documentation for XMLink™ 3.2. It is as accurate as possible at this time; however, both this manual and XMLink itself are subject to revision.

Prolifics and XMLink are trademarks of Prolifics, Inc.

Adobe and Adobe Reader are registered trademarks of Adobe Systems Incorporated.

Linux is a registered trademark of Linus Torvalds.

Tuxedo is a registered trademark of Oracle Corporation.

WebSphere is a registered trademarks of International Business Machines Corporation.

Java and all Java-based marks are trademarks or registered trademarks of Oracle Corporation in the United States and other countries.

UNIX is a registered trademark of The Open Group in the United States and other countries.

Other product names mentioned in this manual may be trademarks or registered trademarks of their respective owners, and are used for identification purposes only.

Send suggestions and comments regarding this document to:

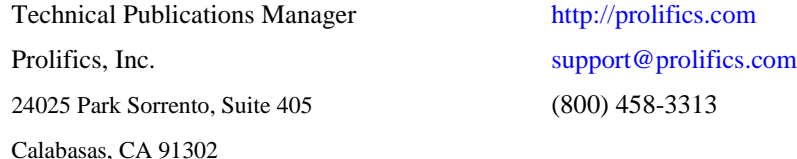

© 2000-2016 Prolifics, Inc. All rights reserved.

<span id="page-4-0"></span><u> 1989 - Johann Barnett, mars e</u>

# **Contents**

## **About This Document**

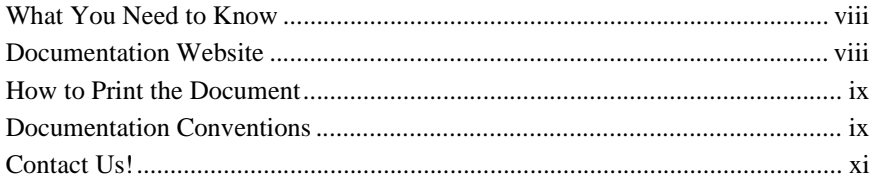

## 1. Overview

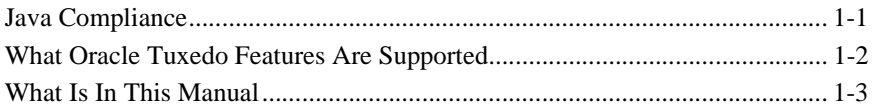

## 2. Installing XMLink

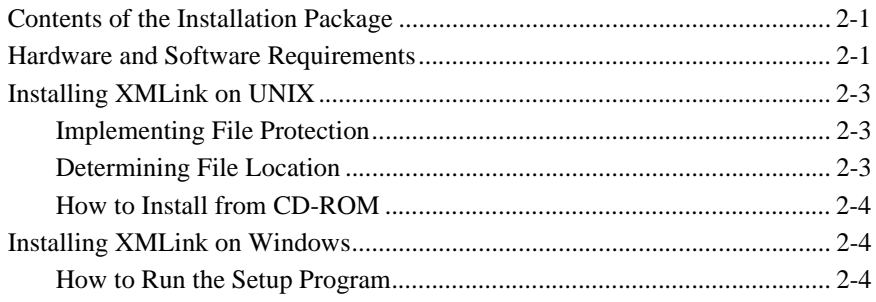

## 3. Configuring XMLink

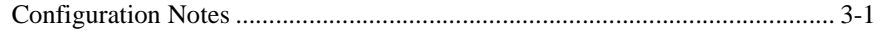

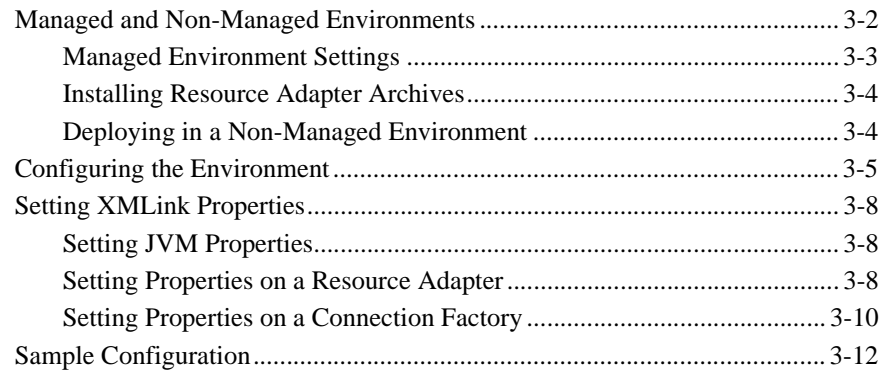

## **[4. Using Java to Call Services](#page-38-0)**

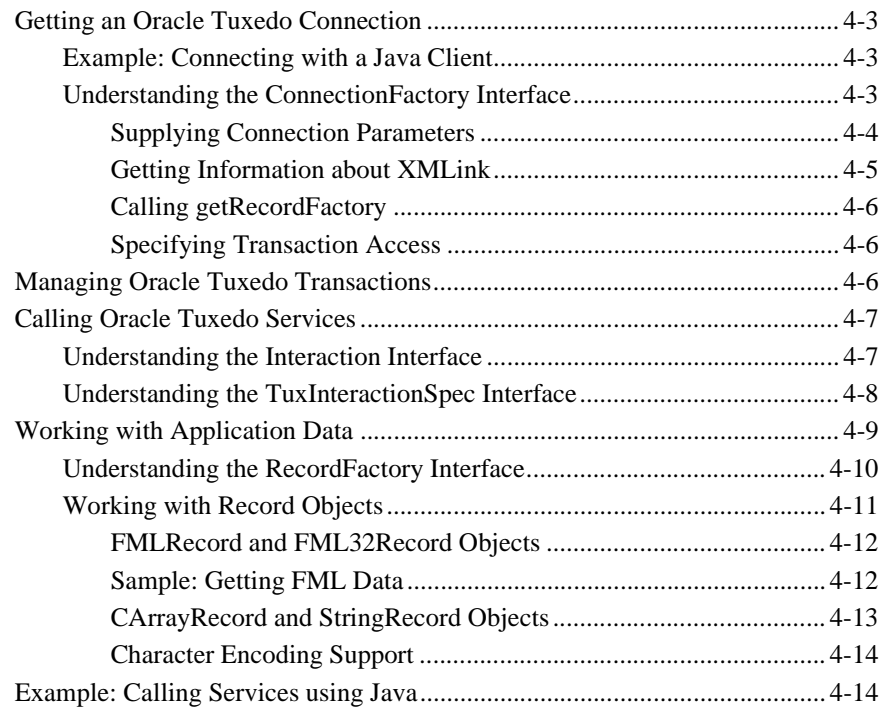

## **[5. Using XML to Call Services](#page-54-0)**

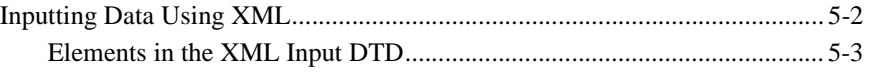

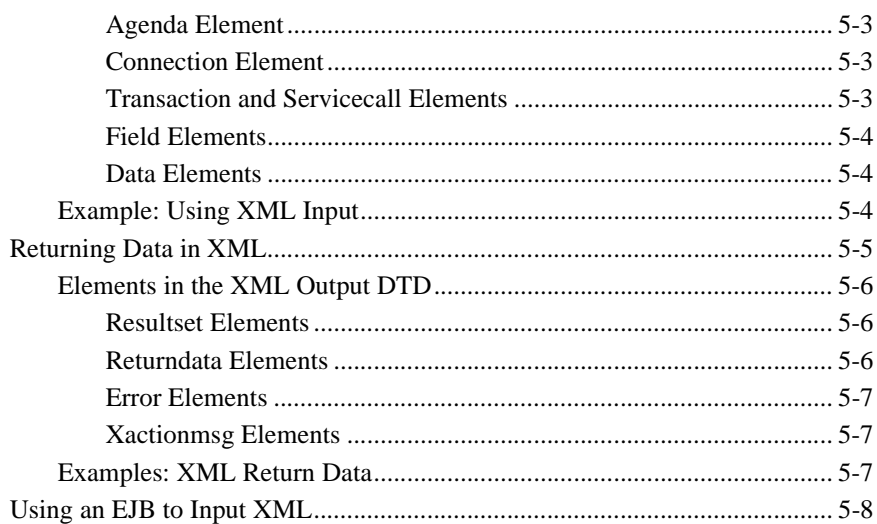

## A. Troubleshooting

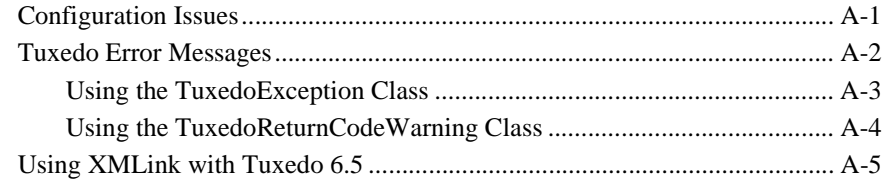

## **B.** New Features in XMLink

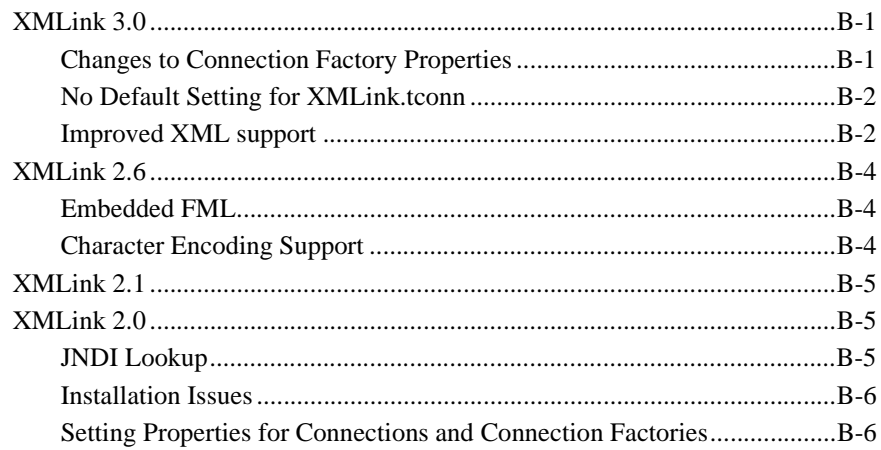

[Deploying in a Non-managed Environment.............................................. B-6](#page-75-2)

**[Index](#page-76-0)**

# <span id="page-8-0"></span>**About This Document**

This document explains XMLink and describes how to use XMLink to call services in an Oracle Tuxedo application.

This document covers the following topics:

- [Chapter 1, "Overview,"](#page-14-2) gives an overview of XMLink.
- ! [Chapter 2, "Installing XMLink,"](#page-18-3) describes how to install XMLink on Windows and UNIX.
- [Chapter 3, "Configuring XMLink,"](#page-24-2) describes how to configure XMLink.
- ! [Chapter 4, "Using Java to Call Services,"](#page-38-1) describes how to write client code to call services in an Oracle Tuxedo application.
- [Chapter 5, "Using XML to Call Services,"](#page-54-1) describes how to use XML to exchange data.
- ! In addition, there are appendices containing troubleshooting tips and an explanation of new features.

# <span id="page-9-0"></span>**What You Need to Know**

This document is intended for application developers interested in building Java applications that access services in an Oracle Tuxedo application. It assumes a familiarity with Oracle Tuxedo applications and Java programming.

Even though XMLink works with any J2C 1.5-compliant application server, this document primarily describes how to use XMLink with IBM WebSphere application server. For any information on other application servers, check the Release Notes area of the XMLink documentation site at<http://docs.prolifics.com/docs/tconn/index.html>.

- ! For more information in general about Java, refer to the Oracle Java site at [http://www.oracle.com/technetwork/java/index.html.](http://www.oracle.com/technetwork/java/index.html)
- For more information about J2EE Architecture, refer to <http://docs.oracle.com/javaee/1.2.1/devguide/html/DevGuideTOC.html>.
- For more information about Oracle Tuxedo applications, refer to <http://www.oracle.com/technetwork/middleware/tuxedo/overview/index.html>.

## <span id="page-9-1"></span>**Documentation Website**

The XMLink documentation website includes the *Using XMLink* manual in HTML and PDF formats and the Java API documentation in Javadoc format. The website also enables you to search the HTML files for both the manual and the Java API.

This documentation is also distributed with the product either in the docs directory or on the product CD.

XMLink product documentation is available on the Prolifics corporate website at [http://docs.prolifics.com/docs/tconn/index.html.](http://docs.prolifics.com/docs/tconn/index.html)

## <span id="page-10-0"></span>**How to Print the Document**

You can print a copy of this document from a web browser, one file at a time, by using the File→Print option on your web browser.

A PDF version of this document is available from the documentation website. You can open the PDF in Adobe Acrobat Reader and print the entire document (or a portion of it) in book format.

If you do not have the Adobe Acrobat Reader, you can get it for free from the Adobe website at <https://get.adobe.com/reader/otherversions/>.

# <span id="page-10-1"></span>**Documentation Conventions**

The following documentation conventions are used throughout this document.

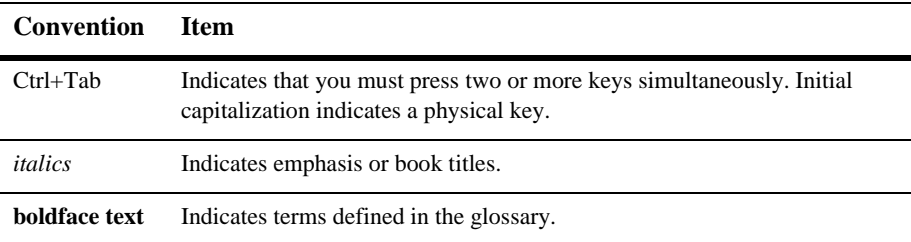

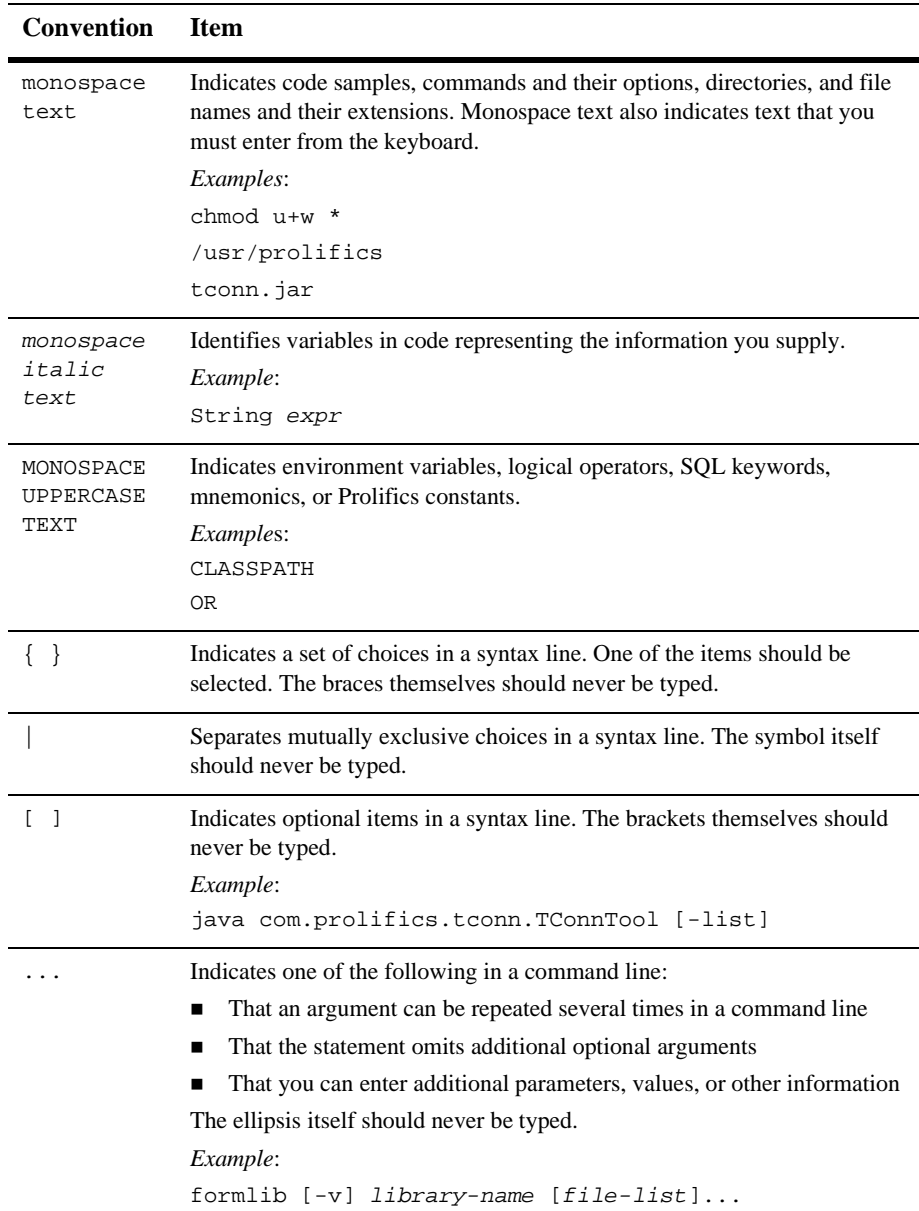

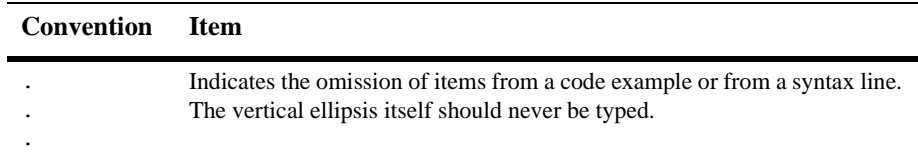

## <span id="page-12-0"></span>**Contact Us!**

Your feedback on the documentation is important to us. Send us e-mail at [support@prolifics.com](mailto:support@prolifics.com?subject=Abour%20XMLink%203.0%20documentation) if you have questions or comments. In your e-mail message, please indicate that you are using the documentation for XMLink 3.0.

If you have any questions about this version of XMLink, or if you have problems installing and running XMLink, contact Customer Support via:

- Email at [support@prolifics.com](mailto:support@prolifics.com?subject=Contact%20Us)
- Prolifics website at<http://profapps.prolifics.com>

When contacting Customer Support, be prepared to provide the following information:

- Your name, e-mail address and phone number
- **I.** Your company name and company address
- **Nour** machine type
- **If** The name and version of the product you are using
- A description of the problem and the content of pertinent error messages

# <span id="page-14-2"></span><span id="page-14-0"></span>**1 Overview**

XMLink provides Java programmers, specifically those developing EJBs (Enterprise Java Beans), access to services developed as part of Oracle Tuxedo applications. Typically, XMLink integrates existing services in an Oracle Tuxedo application with a new application using Java and EJBs.

# <span id="page-14-1"></span>**Java Compliance**

XMLink adheres to the J2EE (Java 2 Platform, Enterprise Edition) Connector Architecture (J2C) Specification, version 1.5. J2EE is designed to be used with multitiered, enterprise applications which separate the business logic and presentation aspects of applications from the system services provided by the J2EE platform. The addition of J2EE Connector to the J2EE platform allows integration of existing Enterprise Information Systems (EISs) to Java-based applications.

In the language of the J2C specification, XMLink is an outbound resource adapter and supports two deployment scenarios needed for J2EE compliance. J2EE resource adapters can either be run under the auspices of an application server (such as WebSphere) in which case they rely on services provided by the application server's framework, or they can be run in a non-managed environment, in which case they are local to a Java client and do not need an application server. This non-managed environment is conceptually similar to a two-tier application.

XMLink also implements an XML interface and the CCI (Common Client Interface) layer. The XML interface allows for data exchange in an XML format. The CCI API simplifies application access and development since developers can use the same set of API calls to connect to any underlying EIS.

The latest J2C specification, API documentation, and class files can be found at <http://www.oracle.com/technetwork/java/javaee/index-138715.html>.

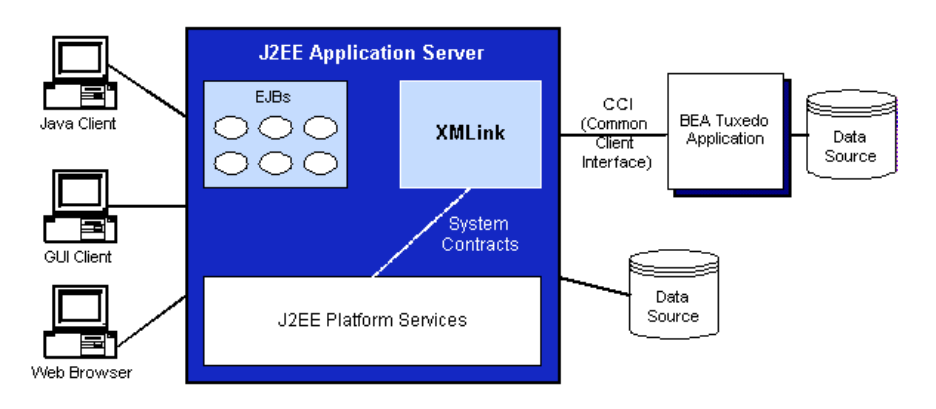

**Figure 1-1 XMLink in the J2EE Connector Architecture**

# <span id="page-15-0"></span>**What Oracle Tuxedo Features Are Supported**

The Oracle Tuxedo features to which XMLink provides access are:

- Service calls
- ! Asynchronous service calls that do not expect a reply (such as tpacall calls with the flag TPNOREPLY)

XMLink also supports transaction demarcations using BEGIN, COMMIT, and ROLLBACK for Tuxedo 7.1 and later.

# <span id="page-16-0"></span>**What Is In This Manual**

The chapters in this manual describe the tasks needed to install and deploy XMLink.

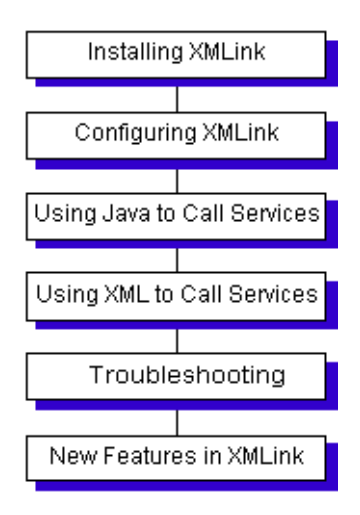

# <span id="page-18-3"></span><span id="page-18-0"></span>**2 Installing XMLink**

# <span id="page-18-1"></span>**Contents of the Installation Package**

- Java files compiled in Java archives
- **D** DTDs used for exchanging data in XML
- **EXECUTE:** Software libraries used to access your Oracle Tuxedo applications
- Online documentation in HTML and PDF formats
- **EXECUTE:** Resource adapter archives

## <span id="page-18-2"></span>**Hardware and Software Requirements**

XMLink requires a maximum of 2.1 MB of disk space, of which 1.5 MB is for online documentation.

In addition to XMLink, you need:

**I.** J2EE-compliant application server, version 1.4 (The application server must support the Connection Architecture 1.5 Specification.)

- **I.** J2SE, version 1.4 (Latest versions of IBM WebSphere include this package.)
- ! JRE (Java Runtime Environment) installed on clients (Latest versions of IBM WebSphere include this package.)
- Oracle Tuxedo Server and Client installed, version 6.5 or higher
- Connector architecture reference packages needed by your application server
- ! For the XML interface, which uses the XML Connector class, an XML parser is required, such as Xerces.

### **Figure 2-1 General Installation Setup**

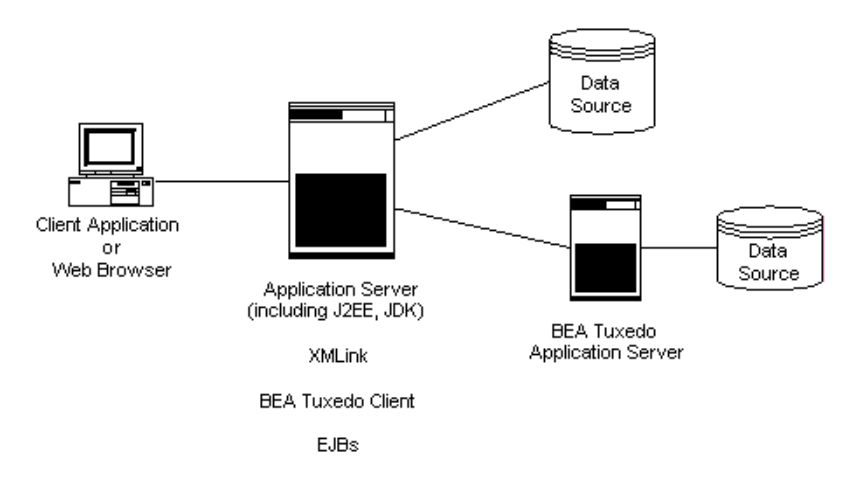

# <span id="page-20-0"></span>**Installing XMLink on UNIX**

## <span id="page-20-1"></span>**Implementing File Protection**

Once they are installed, the files distributed with XMLink should not be modified except under special circumstances. To prevent inadvertent changes to the files, we recommend that write-access to them be limited to a system administrator or a specially created prolifics login, and that general users be allowed only read-access.

Two suggested ways of implementing the above recommendations are:

- ! (UNIX only) Login as root to install the files. After installation is complete, set the permissions so that only root can modify the files but all others can read and/or execute them. See chmod in your system manual, or type man chmod for information on setting permissions.
- $\blacksquare$  Create a dummy login ID (for example, prolifics), then log in as that user and perform the installation. This allows whomever has access to the prolifics login account to control ownership, permissions, and modifications. This approach accommodates systems for which access to the root account is tightly controlled.

## <span id="page-20-2"></span>**Determining File Location**

After deciding who is going to own the XMLink files (root or a dummy login ID), determine where they will be installed. Do not change this directory once it is set up because users are likely to embed the directory name in makefiles, shell scripts, and so forth. The default installation directory on UNIX is  $/usr/prolistics$ . On Windows the default directory is  $C:\P$ rogram Files\Prolifics\XMLink, where C is the letter of the drive where you are installing XMLink.

## <span id="page-21-1"></span>**How to Install from CD-ROM**

Installing XMLink on UNIX requires you to copy the distribution from the delivered media.

- 1. Log in as root or with the login you are using for the installation.
- 2. At the command line, type the following.

mkdir /usr/prolifics

3. Go to the /usr/prolifics directory by typing the following.

cd /usr/prolifics

- 4. Mount the CD-ROM device as /cdrom.
- 5. In /usr/prolifics, to uncompress and extract the contents of the Panther distribution, type the following.

zcat < /cdrom/CompressedTarFilename | tar -xvf -

For XMLink 3.0, the tar file name is tconn30.tar.z.

When XMLink software is loaded, your regular prompt is displayed.

# <span id="page-21-0"></span>**Installing XMLink on Windows**

XMLink is supplied in compressed form on CD-ROM along with a Windows-based setup program.

## <span id="page-21-2"></span>**How to Run the Setup Program**

1. Insert the CD-ROM in the appropriate drive.

- 2. If the setup program does not start automatically, choose Start→Run. In the Run dialog box, type  $d$ :\setup (where  $d$  is the letter of the drive from which you are installing).
- 3. Choose to install XMLink. The setup program guides you through the steps to install the software.

# <span id="page-24-2"></span><span id="page-24-0"></span>**3 Configuring XMLink**

This chapter primarily focuses on how to configure XMLink to run in IBM WebSphere, but since XMLink can be used with any J2C 1.5-compliant application server, the environment section can be referenced by all XMLink configurations. If there is additional information on configuring XMLink on other application servers, you can find it in the Release Notes section at<http://docs.prolifics.com/docs/tconn/>.

## <span id="page-24-1"></span>**Configuration Notes**

Before configuring your installation of XMLink, check to see if any of the following information applies to your system.

<span id="page-24-3"></span>Libraries for Oracle Tuxedo interaction

There are native and workstation versions in both UNIX and Windows:

For Oracle Tuxedo 6.5, TConn6.rar contains the libraries libtconn6w.so (tconn6w.dll for Windows) and libtconn6n.so (tconn6n.dll for Windows) for the workstation client and native client, respectively.

For more information on using Oracle Tuxedo 6.5 with XMLink, see [page A-5,](#page-68-1) ["Using XMLink with Tuxedo 6.5."](#page-68-1)

• For Oracle Tuxedo 7.1 and later, TConn.rar contains the libraries libtconnw.so (tconnw.dll for Windows) and libtconnn.so (tconnn.dll for Windows) for the workstation client and native client, respectively.

**Note:** If you are using a managed environment, only install one of these rar files. Since they contain duplicate classes, the CLASSPATH setting needs to find the correct version.

### Tuxedo Variables

If a Tuxedo variable is set in the environment, it affects all connections and connection factories if not overridden by a corresponding connection factory property.

# <span id="page-25-0"></span>**Managed and Non-Managed Environments**

With J2C-compliant resource adapters like XMLink, you have the option of running them in a managed environment or non-managed environment.

A managed environment would be in a J2EE-compliant application server, such as WebSphere, which supports component-based applications and associated technologies (like EJB, servlets, and JSPs). The application server also provides other services that can be used in conjunction with the resource adapter, such as security, transaction support, and connection pooling. Figure 3-1 (which is also found in Chapter 1) illustrates the use of XMLink in a managed environment.

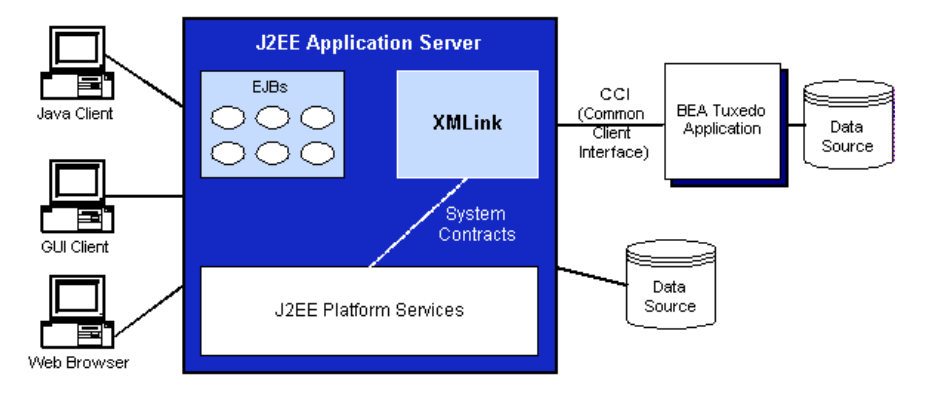

**Figure 3-1 Running XMLink in a Managed Environment**

A non-managed environment is like a two-tier application where the application client uses the resource adapter to directly access the EIS, as illustrated in Figure 3-2.

**Figure 3-2 Running XMLink in a Non-managed Environment**

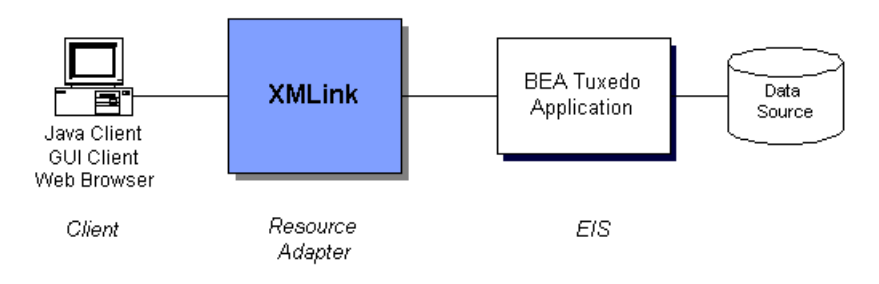

## <span id="page-26-0"></span>**Managed Environment Settings**

For WebSphere application server, there are options for installing your resource adapter archives so that your resource adapters are readily available to your applications. However, problems can occur if local environment settings override the WebSphere application server defaults.

In a managed environment, it is recommended that you use the application servers's settings for any installed resource adapters, such as XMLink. This means that the XMLink class files and libraries will not need to be added to CLASSPATH or PATH (for UNIX and AIX, LD\_LIBRARY\_PATH or LIBPATH)

## <span id="page-27-0"></span>**Installing Resource Adapter Archives**

To install resource adapter archives in a WebSphere managed environment, refer to your WebSphere documentation.

## <span id="page-27-1"></span>**Deploying in a Non-Managed Environment**

XMLink contains a utility, TConnTool, to facilitate deployment in non-managed environments. It supports a set of methods that can be used to build a customized deployment tool. It also includes a  $\text{main}($ ) that supports a rudimentary command line interface.

The following describes the command line usage of TConnTool:

```
java com.prolifics.tconn.TConnTool [-deploy] [-remove] [-info] 
JndiName
```
java com.prolifics.tconn.TConnTool [-list]

-deploy

Deploys a Connection Factory with the JNDI name, JndiName, using the properties provided in the file, JndiName.properties.

#### -remove

Removes a Connection Factory previously deployed by this tool, whose JNDI name is JndiName.

-info

Displays the property settings for a Connection Factory previously deployed by this tool, whose JNDI name is JndiName.

-list

Lists the JNDI names of Connection Factories previously deployed by this tool.

For the -deploy option, it is expected that the properties file is located in the current directory. This file should contain entries of the form name=value, such as WSNADDR=//mymachine:12345. If the first character on a line is '#', it is a comment. It is expected that components of any path given in *JndiName* for -deploy are pre-existent. If a path is not given, the root of the context tree is used. For WebSphere 4.0, the eis subcontext is recommended.

Note that when the -list option is used, TConnTool may take several seconds to complete the search. TConnTool performs an exhaustive search of the JNDI name space on the local machine.

The following are public methods provided by TConnTool, which offer the same functionality as the command line interface:

public void deploy(Context ctx, HashMap p, String JNDIname) public void remove(Context ctx, String JNDIname) throws NamingException public HashMap info(Context ctx, String JNDIname) throws NamingException, Exception public String[] list(Context ctx, String ctxname)

For deploy(), the second parameter should contain valid connection factory properties and their settings. Similarly, info() returns a HashMap which contains connection factory properties and their settings.

For  $list()$ , the second parameter is the path for the Context at which to begin the search for deployed connection factories. To begin at the root, pass in an empty string. list() returns a String array containing the names of any deployed connection factories that are found.

# <span id="page-28-0"></span>**Configuring the Environment**

The following environment variables need to be set in order to use XMLink. In WebSphere, you have the option of specifying some of the environment variables either as a property setting or in the environment.

**Note:** The configuration settings may differ if you are using Java on the command line with XMLink vs. deploying XMLink in an application server.

**Variable Description How to Configure** CLASSPATH Specify the location of the following Java files: environment ■ tconn.jar XMLink classes needs to be set for applications using XMLink ■ j2ee.jar From the J2EE distribution. Needed for compiling user code. Contains necessary classes for JNDI lookup and J2C reference implementation. ! j2cimpl.jar For Connection Factory lookup. webcontainer.jar This jar is required by WebSphere and contains the following: ■ A plug-in tool that allows debugging functionality Apache classes **Event listeners and servlet actions** (requests/responses/filters) ! Debugger and compiler for JSPs ! XML Configuration ! xerces.jar or equivalent For the XML interface in XMLink, you need a XML parser, such as Xerces. You can set this as a -d option when using command-line Java. WebSphere installs xerces. jar in the WAS\_HOME/lib directory JAVA\_HOME Specify the location of your Java JDK or JRE installation. environment

**Table 3-1 Environment Variables for XMLink with IBM WebSphere 6**

| <b>Variable</b>                  | <b>Description</b>                                                                                                    | <b>How to Configure</b> |
|----------------------------------|----------------------------------------------------------------------------------------------------|-------------------------|
| LD LIBRARY PATH<br>or<br>LIBPATH | On UNIX, specify the location of the following shared<br>libraries for non-managed environments:                                                                                         | environment             |
|                                  | libtconn.so (or its equivalent) from the XMLink<br>$\blacksquare$<br>distribution. For the names and uses of libraries, refer to<br>page 3-1, "Libraries for Oracle Tuxedo interaction." |                         |
| PATH                             | On Windows, specify the location of the following DLLs for<br>non-managed environments:                                                                                                  | environment             |
|                                  | t conn.dl1 (or its equivalent) from the XMLink<br>distribution. For the names and uses of DLLs, refer to<br>page 3-1, "Libraries for Oracle Tuxedo interaction."                         |                         |

**Table 3-1 Environment Variables for XMLink with IBM WebSphere 6**

Set the following Tuxedo variables:

**Table 3-2 Tuxedo Variables**

| <b>Variable</b> | <b>Description</b>                                                                                                    | <b>How to Configure</b>                                                   |
|-----------------|----------------------------------------------------------------------------------------------------|---------------------------------------------------------------------------|
| TUXCONFIG       | Specify the full path name of the binary TUXCONFIG file<br>for native clients.                                                                                                    | environment<br>$\blacksquare$<br>property of a<br>■<br>connection factory |
| TUXDIR          | Specify the location of the Oracle Tuxedo installation.                                                                                                    |                                                                           |
| WSNADDR         | If your Oracle Tuxedo client is a workstation client (not native),<br>specify the list of one or more network addresses of the<br>workstation listeners the client wants to contact, matching the<br>addresses specified in the application configuration file. The<br>setting contains the host machine and port number, for example:<br>//myhost:3445 | environment<br>$\blacksquare$<br>property of a<br>■<br>connection factory |

# <span id="page-31-0"></span>**Setting XMLink Properties**

In WebSphere, you set properties in the Administrative Console. Some of these properties correspond to settings in an Oracle Tuxedo configuration.

## <span id="page-31-1"></span>**Setting JVM Properties**

XMLink.tconn

For XMLink 3.0, this JVM property has been supplanted by the ConnectionType property on the resource adapter. However, this property can still be specified either on the JVM or on the command line; however, there is no longer a default setting.

Specify the version of the XMLink Tuxedo libraries. There are native and workstation versions for Tuxedo 6.5 and Tuxedo 7.1+ in both UNIX and Windows. Set the property to one of the following values:

- tconn6n (Tuxedo 6.5 native)
- tconn6w (Tuxedo 6.5 workstation)
- $t \text{conn}$  (Tuxedo 7.1+ native)
- $t_{\rm connw}$  (Tuxedo 7.1+ workstation)

To specify the library on the command line, the syntax is:

java -DXMLink.tconn=tconnw

## <span id="page-31-2"></span>**Setting Properties on a Resource Adapter**

Among the properties in this section, FIELDTBLS, FIELDTBLS32, FLDTBLDIR, FLDTBLDIR32 and ConnectionType may only be set here, since the values for these properties must remain the same for all XMLink Connection Factories of the current JVM process. The other Resource Adapter properties may act as defaults for multiple connection factories, and may be overridden for individual connection factories.

#### ClientName

Authentication information. See Tuxedo docs for tpinit(). Overridden by ClientName connection factory property.

#### ConnectionRetries

The number of additional times XMLink will try to establish a connection to the Tuxedo server after a failed initial attempt. Also, the number of times XMLink will try to reestablish a lost connection to the Tuxedo server during an attempted service call. Overridden by ConnectionRetries connection factory property. Default is 0.

#### ConnectionRetryInterval

The delay in milliseconds between attempts to establish or reestablish a connection to the Tuxedo server. Overridden by

ConnectionRetryInterval connection factory property. Default is 0, or as brief a delay as possible.

#### ConnectionType

Either native or workstation are allowed values. Selects which of two DLLs or shared libraries to use when the resource adapter is started, where one is provided for a Tuxedo native connection and another is provided for a Tuxedo workstation connection. Overridden by the setting for the  $x$ MLink.tconn System property for the JVM, which may be assigned to a specific shared library or DLL by name.

#### Data

Authentication information. See Tuxedo docs for tpinit(). Overridden by Data connection factory property.

#### FIELDTBLS

Overrides FIELDTBLS Tuxedo environment variable. Must be unchanged for all XMLink resource adapters running in the same JVM.

#### FIELDTBLS32

Overrides FIELDTBLS32 Tuxedo environment variable. Must be unchanged for all XMLink resource adapters running in the same JVM.

#### FLDTBLDIR

Overrides FLDTBLDIR Tuxedo environment variable. Must be unchanged for all XMLink resource adapters running in the same JVM.

#### FLDTBLDIR32

Overrides FLDTBLDIR32 Tuxedo environment variable. Must be unchanged for all XMLink resource adapters running in the same JVM.

#### GroupName

Authentication information. See Tuxedo docs for tpinit(). Overridden by GroupName connection factory property.

#### InteractionRetries

The number of additional times XMLink will try a Tuxedo service call during Interaction.execute(), following an attempt that fails due to a connection error or Tuxedo server system error. Overridden by InteractionRetries connection factory property. Default is 0.

#### InteractionRetryInterval

The delay in milliseconds between Tuxedo service call attempts during Interaction.execute(). Overridden by InteractionRetryInterval connection factory property. Default is 0, or as brief a delay as possible.

#### Password

Authentication information. See Tuxedo docs for tpinit(). Overridden by Password connection factory property.

#### **TIIXCONFIG**

Overrides TUXCONFIG Tuxedo environment variable. Overridden by TUXCONFIG connection factory property.

#### ULOGPFX

Overrides ULOGPFX Tuxedo environment variable. Overridden by ULOGPFX connection factory property, when logging takes place after a connection is established.

#### UserName

Authentication information. See Tuxedo docs for tpinit(). Overridden by UserName connection factory property.

#### WSENVFILE

Overrides WSENVFILE Tuxedo environment variable. Overridden by WSENVFILE connection factory property.

#### WSNADDR

Overrides WSNADDR Tuxedo environment variable. Overridden by WSNADDR connection factory property.

## <span id="page-33-0"></span>**Setting Properties on a Connection Factory**

The following list of properties can be configured as needed for each connection factory that is created.

#### ClientName

Authentication information. See Tuxedo docs for tpinit(). Overrides ClientName property of resource adapter.

#### ConnectionRetries

The number of additional times XMLink will try to establish a connection to the Tuxedo server after a failed initial attempt. Also, the number of times XMLink will try to reestablish a lost connection to the Tuxedo server during an attempted service call. Overrides ConnectionRetries property of resource adapter. Default is 0.

#### ConnectionRetryInterval

The delay in milliseconds between attempts to establish or reestablish a connection to the Tuxedo server. Overrides ConnectionRetryInterval property of resource adapter. Default is 0, or as brief a delay as possible.

#### Data

Authentication information. See Tuxedo docs for tpinit(). Overrides Data property of resource adapter.

#### GroupName

Authentication information. See Tuxedo docs for tpinit(). Overrides GroupName property of resource adapter.

#### InteractionRetries

The number of additional times XMLink will try a Tuxedo service call during Interaction.execute(), following an attempt that fails due to a connection error or Tuxedo server system error. Overrides InteractionRetries property of resource adapter. Default is 0.

#### InteractionRetryInterval

The delay in milliseconds between Tuxedo service call attempts during Interaction.execute(). Overrides InteractionRetryInterval property of resource adapter. Default is 0, or as brief a delay as possible.

#### Password

Authentication information. See Tuxedo docs for tpinit(). Overrides Password property of resource adapter.

#### **TIIXCONFIG**

Overrides TUXCONFIG Tuxedo environment variable and TUXCONFIG property of resource adapter.

#### ULOGPFX

Overrides ULOGPFX Tuxedo environment variable and ULOGPFX property of resource adapter, when logging takes place after a connection is established. UserName

Authentication information. See Tuxedo docs for tpinit(). Overrides UserName property of resource adapter.

WSENVFILE

Overrides WSENVFILE Tuxedo environment variable and overrides WSENVFILE property of resource adapter.

WSNADDR

Overrides WSNADDR Tuxedo environment variable and overrides WSNADDR property of resource adapter.

# <span id="page-35-0"></span>**Sample Configuration**

The following screens from the WebSphere Administrative Console illustrate a sample configuration. For more information about using the WebSphere Administrative Console, refer to the IBM WebSphere documentation.

First, the resource adapter was installed and its properties set.

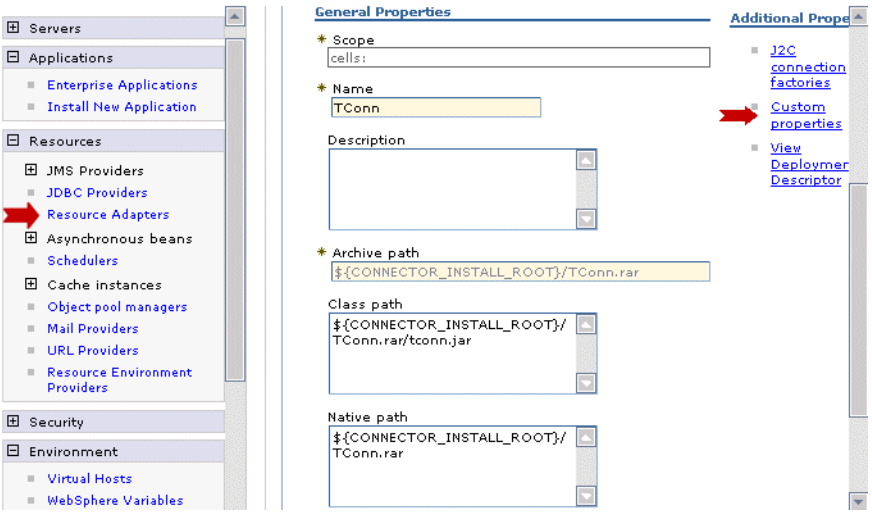
**Note:** When configuring an XMLink resource adapter in WebSphere 6, make sure that the native path is set to the same location as the archive path. The Class Path should contain the path to tconn.jar. For TConn.rar, this would typically be \${CONNECTOR\_INSTALL\_ROOT}/TConn.rar/tconn.jar.

Next, shared library settings were configured that can later be associated with an application.

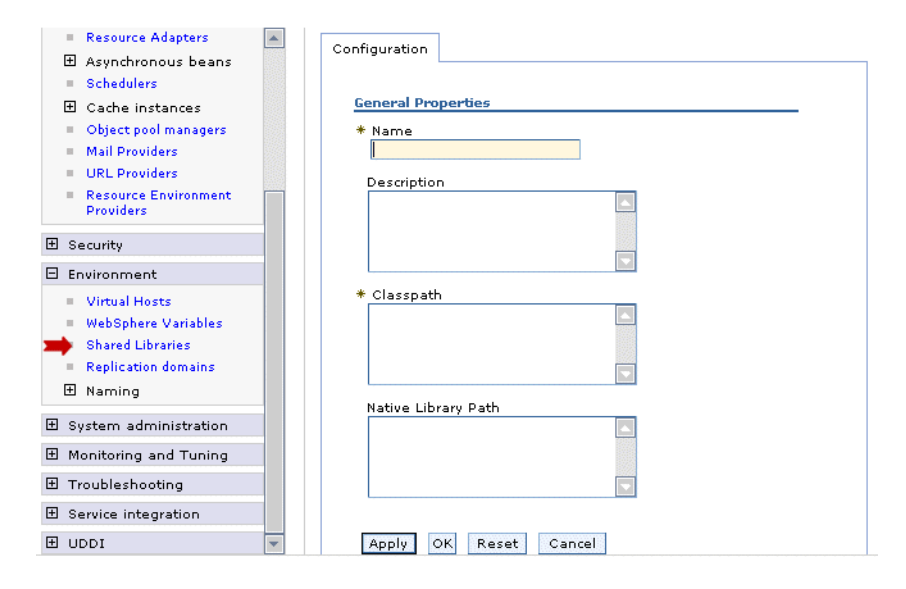

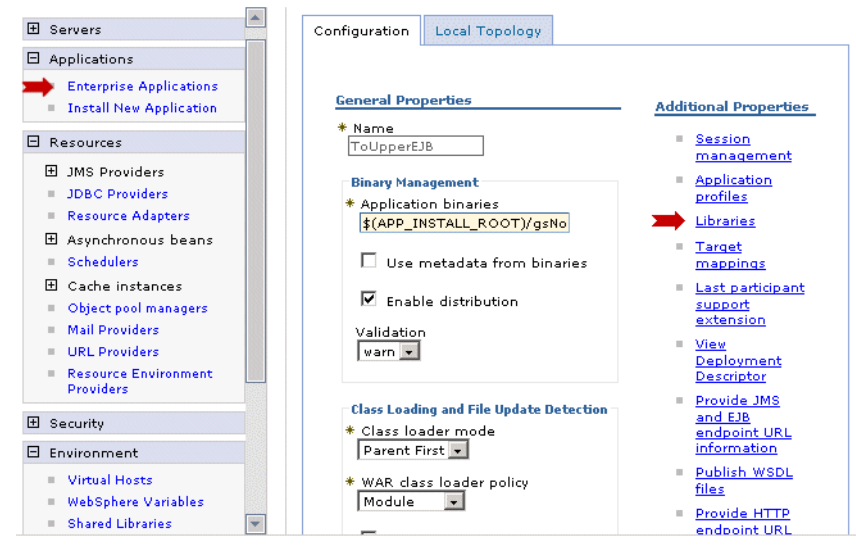

Then, the application and its libraries and other settings were configured.

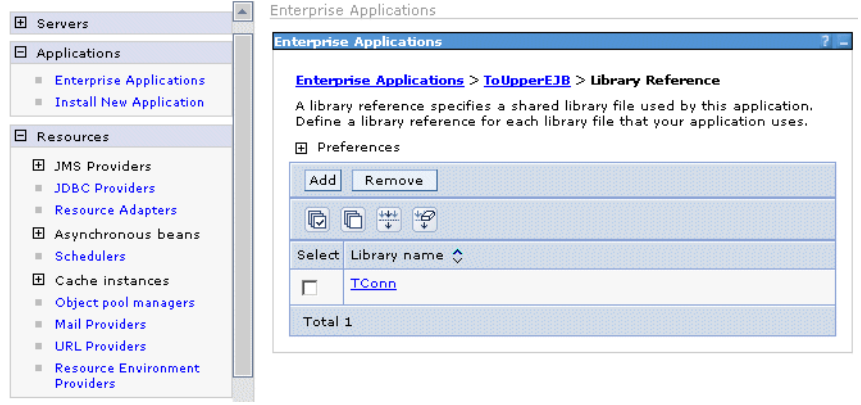

#### *CHAPTER*

# **4 Using Java to Call Services**

This chapter describes how to write Java clients to call services in an Oracle Tuxedo application. Alternatively, you can use XML to exchange data as described in [Chapter 5, "Using XML to Call Services."](#page-54-0)

For Java documentation of the XMLink interfaces, refer to the Javadoc portion of the online documentation.

The major topics in this chapter are:

- [Getting an Oracle Tuxedo Connection](#page-40-0)
- **I.** [Managing Oracle Tuxedo Transactions](#page-43-0)
- [Calling Oracle Tuxedo Services](#page-44-0)
- **EXECUTE:** [Working with Application Data](#page-46-0)

The following diagram illustrates the process described in this chapter for using the CCI interface to execute a Tuxedo service which uses an FML buffer. There are additional record types corresponding to the Oracle Tuxedo buffer types. For more information on record types, refer to [page 4-11,](#page-48-0) ["Working with Record Objects."](#page-48-0)

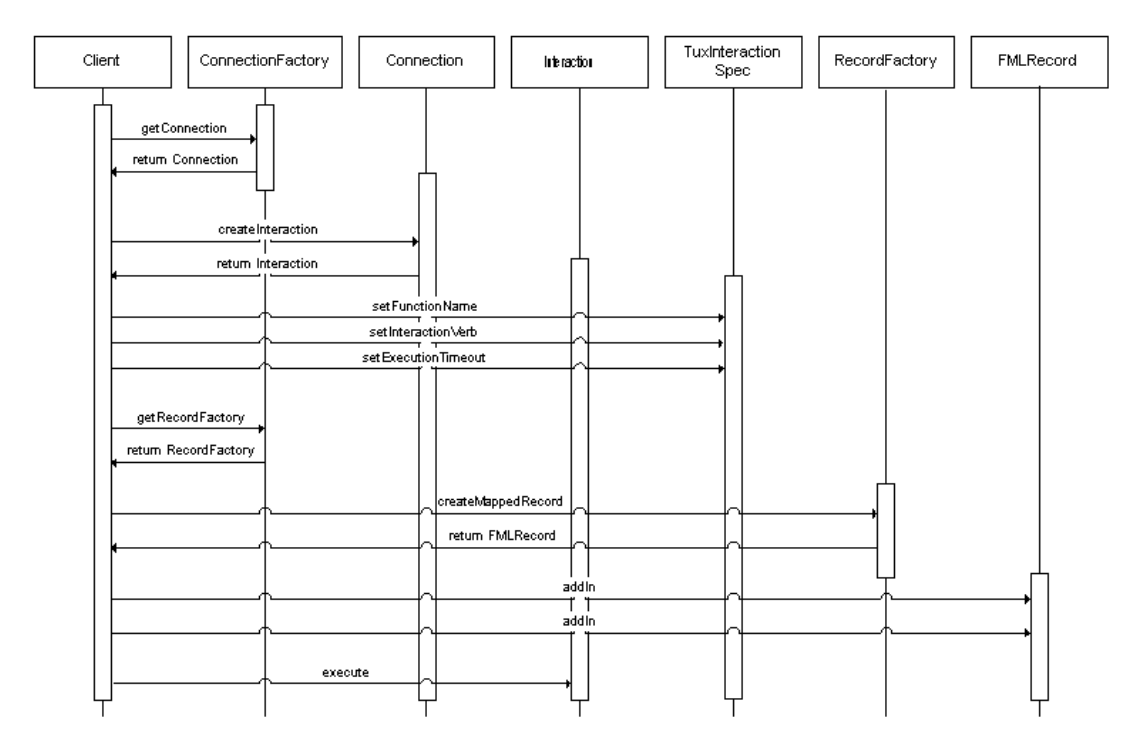

**Figure 4-1 Overview of the steps to create an FML record in XMLink**

## <span id="page-40-0"></span>**Getting an Oracle Tuxedo Connection**

To get a connection to your Oracle Tuxedo application, you need to create an instance of ConnectionFactory. This is the starting point for all interactions with XMLink. You then call the method getConnection on your ConnectionFactory instance, which returns an object of type Connection.

Connection factories can have any JNDI binding name you choose. The JDNI binding name is specified when you created the connection factory and can be the same as the connection factory name.

## **Example: Connecting with a Java Client**

In XMLink 2.0, the following example connects to a Java client and performs JNDI lookup:

```
// get an initial JNDI naming context
javax.naming.Context initctx = new javax.naming.InitialContext();
// do JNDI lookup to get connection factory
// lookup doesn't return a ConnectionFactory object,
// so a cast is needed
javax.resource.ConnectionFactory cxf =
   (javax.resource.ConnectionFactory)
   initctx.lookup("ConnectionFactoryName");
// where "ConnectionFactoryName" is the JNDI binding path of a
// predeployed connection factory
// get a connection
Connection cx = cxf.getConnection();
```
## **Understanding the ConnectionFactory Interface**

The following code shows the interface ConnectionFactory. XMLink's implementation class for ConnectionFactory is ConnectionFactoryImpl.

```
public interface ConnectionFactory
   extends java.io.Serializable, javax.resource.Referenceable
{
   public Connection getConnection ()
      throws ResourceException;
   public Connection getConnection(ConnectionSpec properties)
      throws ResourceException;
   public RecordFactory getRecordFactory()
      throws ResourceException;
   public ResourceAdaptorMetadata getMetaData()
      throws ResourceException;
}
```
Note that objects of class ConnectionFactory support the basic Java interfaces Serializable and Referenceable. Refer to the Java SDK documentation for descriptions of those interfaces.

## **Supplying Connection Parameters**

Calling getConnection on an object of type ConnectionFactory returns an object of class Connection, which represents a connection to the Oracle Tuxedo application.

Calling getConnection with the ConnectionSpec parameter allows a client to provide log-in information needed to log in to Oracle Tuxedo. In XMLink, the implementation class for ConnectionSpec is TuxConnectionSpec, which provides set and get methods for the following properties:

- ! UserName
- ClientName
- **Password**
- ! GroupName
- ! Data

The above properties correspond to members of Oracle Tuxedo's TPINIT data structure. Refer to Oracle Tuxedo documentation for tpinit(3c) for more information.

For container-managed sign-on, use getConnection without any parameters. The authentication information in this case is supplied by your application server.

The following code shows the interface Connection. XMLink's implementation class for Connection is ConnectionImpl.

```
public interface Connection
{
   public Interaction createInteraction()
       throws ResourceException;
   public LocalTransaction getLocalTransaction()
       throws ResourceException;
   public ConnectionMetaData getMetaData()
       throws ResourceException;
   public ResultSetInfo getResultSetInfo()
       throws ResourceException;
   public void close()
       throws ResourceException;
}
```
Calling createInteraction on a Connection instance creates an Interaction instance associated with the Connection instance. A single Connection instance can be associated with multiple Interaction instances. An Interaction instance is what is used to access Oracle Tuxedo services. For a description of the methods supported by Interaction instances, refer to [page 4-7,](#page-44-0) ["Calling Oracle Tuxedo](#page-44-0)  [Services."](#page-44-0)

Calling getMetaData on a Connection instance returns an object containing information about the Oracle Tuxedo connection represented by that Connection instance. Such an object supports the following methods:

```
public String getEISProductName()
public String getEISProductVersion()
public String getUserName()
```
## **Getting Information about XMLink**

The method getMetaData provides information about the XMLink product. Calling getMetaData returns an object of class ResourceAdapterMetadata. Such objects support the following methods:

```
public String getAdapterName()
public String getAdapterShortDescription()
public String getAdapterVendorName()
public String getAdapterVersion()
public String getSpecVersion()
public String getInteractionSpecsSupported()
public boolean supportsExecuteWithInputAndOutputRecord()
public boolean supportsExecuteWithInputRecordOnly()
```
public boolean supportsLocalTransactionDemarcation()

The return values for these methods provide the name and version information for XMLink.

### **Calling getRecordFactory**

The getRecordFactory method of the ConnectionFactory interface returns the RecordFactory interface. This object can be used to generate Record instances that, in turn, can be used to hold input data for Oracle Tuxedo services. For information about working with Record instances, refer to [page 4-9, "Working with Application](#page-46-0)  [Data."](#page-46-0)

#### **Specifying Transaction Access**

Calling the getLocalTransaction method of the ConnectionFactory interface returns an object that allows access to Oracle Tuxedo transaction management functions. Each Connection instance can be associated with only a single LocalTransaction instance. For a description of the methods supported by the LocalTransaction interface, refer to [page 4-6,](#page-43-0) ["Managing Oracle Tuxedo](#page-43-0)  [Transactions."](#page-43-0)

# <span id="page-43-0"></span>**Managing Oracle Tuxedo Transactions**

Access to Oracle Tuxedo transaction demarcation functions is achieved through objects of type LocalTransaction. You get such an object by calling the getLocalTransaction method on a Connection instance. A Connection instance can only be associated with one LocalTransaction instance at a time.

A LocalTransaction instance supports the following methods:

```
public void begin()
public void commit()
public void rollback()
```
The method begin corresponds to the Oracle Tuxedo function tpbegin. The method commit corresponds to the Oracle Tuxedo function tpcommit. The method rollback corresponds to the Oracle Tuxedo function tpabort.

**Warning:** Transaction support is available in Oracle Tuxedo version 7.1 and higher.

## <span id="page-44-0"></span>**Calling Oracle Tuxedo Services**

Access to Oracle Tuxedo services is provided by objects of type Interaction. To create Interaction instances, call the createInteraction method on a Connection instance. Each Interaction instance retains an association with the Connection instance it was created by.

## **Understanding the Interaction Interface**

The following code defines the Interaction interface:

```
public interface Interaction
{
   public void close() throws ResourceException;
   public boolean execute(InteractionSpec ispec,
       Record input,
        Record output) throws ResourceException;
   public Record execute(InteractionSpec ispec, 
       Record input) throws ResourceException;
}
```
The getConnection method returns the Connection that the Interaction instance is associated with.

The close method terminates the Interaction instance. Calling this method also frees all Tuxedo record buffers used during the interaction. However, the Java record still has a copy of the data, so it may in fact be used later for a different interaction.

There are two versions of the execute method:

- ! One takes two Record instances as arguments: an input Record and an output Record. It feeds the data in the input Record to Oracle Tuxedo and modifies the output Record provided in the third argument to represent the return buffer from the Oracle Tuxedo service.
- The other version of the execute method provides only an input Record as an argument.

In either version of the execute method, the Oracle Tuxedo service being called is specified by the first parameter, which takes an object of type InteractionSpec.

For a code example, see [page 4-14, "Example: Calling Services using Java."](#page-51-0)

## **Understanding the TuxInteractionSpec Interface**

For XMLink, a class called TuxInteractionSpec implements InteractionSpec and supports the property set needed by XMLink. So in order to call an Oracle Tuxedo service, you must first create a TuxInteractionSpec object, and then set its properties to determine which Oracle Tuxedo service it specifies.

TuxInteractionSpec objects support the following properties:

- ! FunctionName—Specifies the name of the Oracle Tuxedo service.
- InteractionVerb—Specifies whether the service is asynchronous or synchronous using the following integer values:
	- $SYNC$  SEND—Specify for asynchronous Oracle Tuxedo services (to be called with tpacall and the TPNOREPLY flag set).
	- SYNC\_SEND\_RECEIVE—Specify for synchronous Oracle Tuxedo services (called with tpcall). This is the default setting.

(The InteractionSpec interface also defines a third possible value for InteractionVerb: SYNC\_RECEIVE. XMLink doesn't support SYNC\_RECEIVE. An execute method invoked with an InteractionSpec parameter that has its InteractionVerb property set to SYNC\_RECEIVE throws an exception.)

ExecutionTimeout—Not yet implemented.

The following methods work with these properties:

```
public void setFunctionName(string name)
public string getFunctionName()
public void setInteractionVerb(int mode)
public int getInteractionVerb()
public void setExecutionTimeout(int milliseconds)
public int getExecutionTimeout()
```
After creating a new InteractionSpec instance:

- ! Use its set methods to identify it as representing a particular Oracle Tuxedo service.
- **Provide the modified InteractionSpec instance as the first argument to a call** to an Interaction instance's execute method.

For a code example, see [page 4-14, "Example: Calling Services using Java."](#page-51-0)

# <span id="page-46-0"></span>**Working with Application Data**

Oracle Tuxedo applications send and receive data using typed buffers, which allows the Oracle Tuxedo platform to transfer data between different operating systems. XMLink automatically converts data provided to it in the form of a Java Record instance to the appropriate Oracle Tuxedo buffer type for the service being called, and then converts the return data into a Java Record instance.

XMLink defines four record classes corresponding to the Oracle Tuxedo buffer types and one class for Prolifics's Panther for JetNet buffer type.

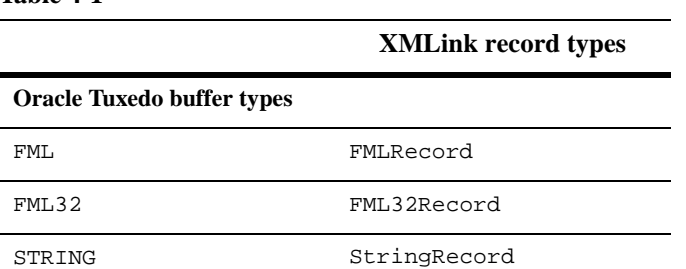

**Table 4-1** 

#### **Table 4-1**

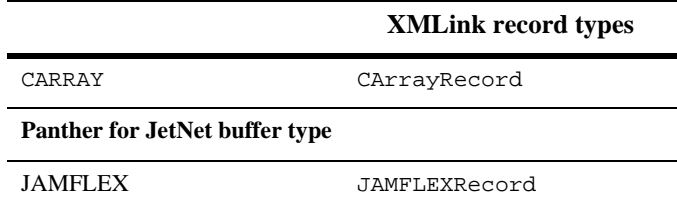

To call a Tuxedo service, you must create a Record object of the type corresponding to the buffer type the service takes as its argument. You get Record instances by calling the methods of a RecordFactory interface.

## **Understanding the RecordFactory Interface**

Calling getRecordFactory on a ConnectionFactoryImpl instance returns an instance of RecordFactoryImpl. RecordFactoryImpl objects implement the RecordFactory interface.

The following code defines the RecordFactory interface:

```
 public interface RecordFactory
```

```
 public MappedRecord createMappedRecord(String recordName)
   throws ResourceException;
```

```
 public IndexedRecord createIndexedRecord(String recordName)
   throws ResourceException;
```
XMLink's RecordFactoryImpl class also supports another method:

 public Record createRecord(String recordName) throws ResourceException;

To create an FMLRecord or FML32Record instance, use the createMappedRecord method of a RecordFactory instance. The createMappedRecord method takes a string argument used to identify what kind of record should be created. Use the strings "FML", "FML32" or "JAMFLEX" as the argument to the createMappedRecord method to create an FMLRecord, FML32Record or JAMFLEXRecord instance, respectively.

To create a StringRecord or CArrayRecord instance, use the createRecord method of a RecordFactory interface. As with the createMappedRecord method, the method's string argument is used to determine which type of record to return. Use the strings "STRING" and "CARRAY" as the argument to the createRecord method to create a StringRecord or CArrayRecord instance, respectively.

The createMappedRecord method returns a MappedRecord and the createRecord returns a Record. Since what you actually want are instances of FMLRecord, FML32Record, StringRecord, CArrayRecord or JAMFLEXRecord, you will have to cast the return values from createMappedRecord and createRecord to the appropriate types.

For example:

```
// create an FML32Record instance, using a previously 
// acquired RecordFactory instance called rcf
FML32Record fml32r = (FML32Record)
   rcf.createMappedRecord("FML32");
// create a StringRecord instance
StringRecord strr = (StringRecord) rcf.createRecord("STRING");
```
XMLink client code will not typically need to use the createIndexedRecord method. RecordFactoryImpl objects do implement this method to create the ArrayRecord objects returned by the getField method of FMLRecord and FML32Record objects. For more information, see [page 4-12, "FMLRecord and](#page-49-0)  [FML32Record Objects."](#page-49-0)

## <span id="page-48-0"></span>**Working with Record Objects**

The following code defines the Record interface:

```
public interface Record extends Cloneable
{
   public String getRecordName();
   public void setRecordName(String Name);
   public void setRecordShortDescription(String description);
   pubic String getRecordShortDescription();
   public boolean equals(Object other);
   public int hashcode();
```
Public Object clone() throws CloneNotSupportedException; }

The Record objects supported by XMLink, objects of class FMLRecord, FML32Record, CArrayRecord, StringRecord and JAMFLEXRecord all support the methods listed above. In addition they also support methods specific to themselves, and client code that accesses them will primarily do so by means of those specific methods.

### <span id="page-49-0"></span>**FMLRecord and FML32Record Objects**

FMLRecord and FML32Record objects are instances of MappedRecord, and therefore implement the methods of the Map interface in addition to those of Record. Specifically, these classes extend the standard Java class HashMap.

However, underlying each instance of FMLRecord or FML32Record is a Tuxedo FML buffer or FML32 buffer. FML buffers are made up of "fields". Client code should **NOT** use the methods of the Map interface to modify the contents of an FMLRecord or an FML32Record, because to do so will put the Record out of sync with the Oracle Tuxedo FML buffer that it represents. To update the contents of an FMLRecord or an FML32Record, use the following method, that is specific to these classes, and define interaction at the level of FML fields:

public void addIn(String name, String value)

The addIn method is used to populate the fields in an FML buffer. The name parameter is the name of the field to which a value is to be added. The value is added as a new occurrence to the field. To add multiple occurrences to a field, call addIn repeatedly with a single field name.

Using the following addIn method allows you to create embedded FML for Oracle Tuxedo versions 7.1+ which contain support for this feature:

public void addIn(String name, FML32Record value)

Note that the field values are all input as strings. The underlying FML buffer will be populated with whatever data types are appropriate to the FML file definition, based on the field names. If any conversion is needed, it is performed by Tuxedo.

## **Sample: Getting FML Data**

The following sample illustrates one method of getting data after calling  $\alpha$  execute ().

**Warning:** The get Field method is for internal use only. Use this example as a basis for getting data from FML buffers.

```
//Call tuxedo service
\text{row} = (\text{FMLRecord})\text{iact}.\text{execute}(\text{tuxl},\text{rc});//Get the fields from the Record object.
Iterator it = rcout.entrySet().iterator();
   while ( it.hasNext()) {
     Map.Entry me = (Map.Entry)it.next();
      String fieldName = (String)me.getKey();
      IndexedRecord fieldValue = (IndexedRecord)me.getValue();
      Iterator it2 = fieldValue.iterator();
      System.out.println(fieldName);
      while (it2.hasNext())
\left\{ \begin{array}{c} \end{array} \right. System.out.println(" " + it2.next());
 }
    }
```
**Note:** In this example, if rout were an FML32Record, it might contain embedded FML. In that case, it  $2 \cdot \text{next}$  () might return an FML32Record, rather than a string and different processing would be required.

## **CArrayRecord and StringRecord Objects**

In addition to the basic methods of the Record interface, as listed above, CArrayRecord and StringRecord objects support the following methods:

```
public String getContents()
public void addIn (String name, String value)
```
The get Contents method returns the contents of the Record.

The addIn method takes two String arguments, the value of the second argument will be appended to the Record's contents. The first argument is ignored. A Record can be filled either by one single call to addIn or by a series of such calls.

For CArrayRecord, the output record used for InteractionImpl.execute() must contain initial data. For example:

```
CArrayRecord out = (CArrayRecord)rcf.createRecord("CARRAY");
out.addIn("", "|");
```
## **Character Encoding Support**

Java strings are in Unicode. By default, XMLink passes to Tuxedo only the low order byte of each Unicode character. For characters in English and other European languages, this is sufficient since only the low order byte is significant.

Since other languages may need additional support, each of XMLink's Record classes offers setEncoding() and getEncoding() methods. The default encoding is ISO-8859-1, which is a single byte per character encoding. A multibyte encoding, such as UTF8, can be used for foreign characters. The Tuxedo server must be able to support and decode/encode according to the specified encoding setting.

# <span id="page-51-0"></span>**Example: Calling Services using Java**

Here is an sample outline of client code combining the connection code from earlier in the chapter with an example of interacting with a Connection instance to call a Tuxedo service:

```
// get an initial JNDI naming context
javax.naming.Context initctx = new javax.naming.InitialContext();
// do JNDI lookup to get connection factory
// lookup doesn't return a ConnectionFactory object,
// so a cast is needed
javax.resource.ConnectionFactory cxf =
   (javax.resource.ConnectionFactory)
   initctx.lookup("ConnectionFactoryName");
// where "ConnectionFactoryName" is the JNDI binding path of a
// predeployed connection factory
// get a connection
Connection cx = cxf.getConnection();
// cxf represents previously acquired ConnectionFactory instance
// first get a LocalTransaction instance
   LocalTransaction ltx = cx.getLocalTransaction();
// mark the beginning of a Tuxedo transaction
   ltx.begin();
```

```
// get an Interaction instance
   Interaction iact = cx.createInteraction();
// create a new InteractionSpec object
   TuxInteractionSpec tux1 = new TuxInteractionSpec;
// set the properties of the InteractionSpec instance
// note that InteractionVerb defaults to SYNC_SEND_RECEIVE,
// so the second line below isn't really necessary
   tux1.setFunctionName("TUXServiceName");
   tux1.setInteractionVerb(SYNC_SEND_RECEIVE);
   tux1.setExecutionTimeout(1000)
// get a RecordFactory instance
   RecordFactory rcf = cxf.getRecordFactory()
// create a Record Instance to hold input data
   FMLRecord rc = (FMLRecord) rcf.createMappedRecord("FML");
// Populate Record instance with data
   rc.addIn ("FirstField", "value1");
   rc.addIn ("FirstField", "value2");
   rc.addIn ("FirstField", "value3");
   rc.addIn ("SecondField", "anothervalue");
   // and so forth
// call the TUXEDO service
   MappedRecord ret = iact.execute(tux1, rc);
// call other services in the transaction by creating
// new InteractionSpec instances and input records
// and calling execute as needed
// mark the end of the TUXEDO transaction
   ltx.commit();
//close the InteractionInstance
   iact.close();
```
#### <span id="page-54-0"></span>*CHAPTER*

# **5 Using XML to Call Services**

To facilitate support for data exchange using XML, XMLink supports an alternate style of access to Oracle Tuxedo services. In this case, XML input is received by an instance of XMLConnector.

If you are writing server-side Java and want to use the XML invocation style, you can create an instance of XMLConnector and directly call its process method. XMLink also includes an EJB wrapper, called TConnXML, that acts as a facade to XMLConnector. For more information, see [page 5-8,](#page-61-0) ["Using an EJB to Input XML."](#page-61-0)  You will typically use the TConnXML EJB to invoke Oracle Tuxedo services from an EJB client.

If you are using XMLink in a distributed server-side environment, using XMLink's TConnXML EJB allows you to easily access your Tuxedo services even when XMLink is installed on a remote application server.

Both the input String to TConnXML.process and the InputStream argument to XMLConnector.process must be in XML format and must conform to the tconn.dtd document type definition.

For Java documentation of the XMLink interfaces, refer to the Javadoc portion of the online documentation.

# <span id="page-55-0"></span>**Inputting Data Using XML**

XMLConnector objects support a method process that takes the following parameters:

- A ConnectionFactory object as its first parameter
- An InputStream as its second parameter
- An OutputStream as its third parameter

The contents of the InputStream parameter must be in XML format and must conform to the tconn.dtd document type definition.

The following is the document type definition for input to the process method:

```
<!-- DTD for TUXEDO service requests -->
<!-- Basic elements -->
<!ELEMENT agenda (connection?, (servicecall | transaction)*)>
<!ELEMENT transaction (servicecall*)>
<!ELEMENT connection EMPTY>
<!ELEMENT servicecall
   (FMLRecord | FML32Record | STRINGRecord | CARRAYRecord |
      JAMFLEXRecord)>
<!ELEMENT FMLRecord (field*)>
<!ELEMENT FML32Record (field*)>
<!ELEMENT STRINGRecord (data)>
<!ELEMENT CARRAYRecord (data)>
<!ELEMENT JAMFLEXRecord (field*)>
<!ELEMENT data (#PCDATA)>
<!ELEMENT field (#PCDATA)>
<!-- Attributes for connection element -->
<!ATTLIST connection username CDATA #REQUIRED>
<!ATTLIST connection clientname CDATA #REQUIRED>
<!ATTLIST connection password CDATA #REQUIRED>
<!ATTLIST connection groupname CDATA #REQUIRED>
<!ATTLIST connection data CDATA #REQUIRED>
<!-- Attributes for servicecall element -->
<!ATTLIST servicecall name CDATA #REQUIRED>
```

```
<!ATTLIST servicecall mode (SYNCH | ASYNCH) "SYNCH">
<!ATTLIST servicecall mode timeout CDATA "0">
<!-- Attributes for records -->
<!ATTLIST FMLRecord encoding CDATA #IMPLIED>
<!ATTLIST FML32Record encoding CDATA #IMPLIED>
<!ATTLIST STRINGRecord encoding CDATA #IMPLIED>
<!ATTLIST CARRAYRecord encoding CDATA #IMPLIED>
<!ATTLIST JAMFLEXRecord encoding CDATA #IMPLIED>
<!-- Attributes for field element -->
<!ATTLIST field name CDATA #REQUIRED>
```
## **Elements in the XML Input DTD**

#### **Agenda Element**

Each XML document is delimited by an agenda element. The agenda is a list of the service requests to be made to the Oracle Tuxedo application. The agenda can optionally contain a single connection element. If there is a connection element, it must be the first element in the agenda.

### **Connection Element**

A connection is an empty element with the attributes username, clientname, password, groupname and data. If a connection element is included in an agenda, the service requests in the agenda are made using a connection created according to the information provided as the connection's attributes. If no connection element is provided, the service requests use a "default" connection type.

### **Transaction and Servicecall Elements**

Other than the connection element, an agenda can contain any number of transaction elements and servicecall elements. transaction elements themselves can contain any number of sevicecall elements. So an agenda can contain service calls grouped into transactions, plus service calls that are independent of any transaction.

transaction elements have no attributes. They merely serve to group servicecall elements.

servicecall elements have the following attributes:

- name—Name of the service call being requested
- mode—One of the two values, SYNCH or ASYNCH, to indicate whether the service is synchronous or asynchronous
- timeout—Not yet implemented

Each servicecall element (whether inside a transaction element or not) must contain a single element. This can be either an FMLRecord, an FML32Record, a JAMFLEXRecord, a STRINGRecord, or a CARRAYRecord element. This element contains the input data for the service.

FMLRecord, FML32Record, and JAMFLEXRecord elements can contain any number of field elements. STRINGRecord and CARRAYRecord elements must each contain a single data element.

## **Field Elements**

field records have a name attribute. This is the name of the field. More than one field element can have the same name. If a field element has the same name as another field element, then its contents will represent another occurrence of the field in the FML buffer.

### **Data Elements**

A data element has no attributes, it simply delimits the data to be packaged into a STRING or CARRAY buffer.

## **Example: Using XML Input**

The following is an example of a series of service calls invoked through the XML interface:

```
<agenda>
<connection username="managerxml"
             clientname="manager"
             password="password1"
             groupname=""
             data=""/>
```

```
<transaction>
   <servicecall name="FINDEMP">
     <FMLRecord>
       <field name="employee_ssn">111221111</field>
       <field name="last_name">Jones</field>
       <field name="first_name">Fred</field>
       <field name="dept_id">10</field>
     </FMLRecord>
   </servicecall>
</transaction>
</agenda>
```
When a request for Oracle Tuxedo services is received, the XML InputStream will be parsed, and the servicecall requests will be issued in the order in which they occur in the file. When a transaction element is encountered, a tpbegin is issued. When the transaction end tag is encountered, a tpcommit is issued. If any of the servicecall elements between the transaction demarcations returns an error, a tpabort will be issued.

# **Returning Data in XML**

The process method fills the OutputStream with the return data from the service requests specified in the InputStream. The OutputStream's contents will also be in XML format, and will correspond to the tconnoutput.dtd document type definition.

The following is the document type definition for the output from a process call.

```
<!-- DTD for output from TUXEDO service requests -->
<!-- Basic elements -->
<!ELEMENT resultset ((returndata | error | xactionmsg)*)>
<!ELEMENT returndata
       (FMLRecord | FML32Record | STRINGRecord | CARRAYRecord |
        JAMFLEXRecord, UserReturnCode?)>
<!ELEMENT FMLRecord (field*)>
<!ELEMENT FML32Record (field*)>
<!ELEMENT STRINGRecord (data)>
<!ELEMENT CARRAYRecord (data)>
<!ELEMENT JAMFLEXRecord (field*)>
<!ELEMENT UserReturnCode (#PCDATA)>
```

```
<!ELEMENT error (#PCDATA)>
<!ELEMENT xactionmsg (EMPTY)>
<!ELEMENT field (#PCDATA)>
<!ELEMENT data (#PCDATA)>
<!-- Attributes for returndata element -->
<!ATTLIST returndata servicename CDATA #REQUIRED>
<!-- Attributes for error element -->
<!ATTLIST error servicename CDATA #REQUIRED>
<!-- Attributes for xactionmsg element -->
<!ATTLIST xactionmsg action (BEGIN | ABORT | COMMIT) #REQUIRED>
<!-- Attributes for records -->
<!ATTLIST FMLRecord encoding CDATA #IMPLIED>
<!ATTLIST FML32Record encoding CDATA #IMPLIED>
<!ATTLIST STRINGRecord encoding CDATA #IMPLIED>
<!ATTLIST CARRAYRecord encoding CDATA #IMPLIED>
<!ATTLIST JAMFLEXRecord encoding CDATA #IMPLIED>
<!-- Attributes for field element -->
<!ATTLIST field name CDATA #REQUIRED>
```
## **Elements in the XML Output DTD**

#### **Resultset Elements**

Each such document will contain a single resultset element that can contain any number of returndata elements, error elements, and xactionmsg elements.

### **Returndata Elements**

Each returndata element represents the data returned from an Oracle Tuxedo service call. A returndata element has a single attribute, servicename, that contains the name of the service that the returndata element represents. Each returndata element will contain a single element, either an FMLRecord element, an FML32Record element, a STRINGRecord element, or a CARRAYRecord element.

#### FMLRecord and FML32Record Elements

FMLRecord and FML32Record elements can each contain any number of field elements. Each field element has a name attribute, and contains the field's value as its data. If more than one of the field elements in a given FMLRecord or FML32Record element share the same name value, they represent different occurrences in a single field.

#### STRINGRecord and CARRAYRecord Elements

STRINGRecord and CARRAYRecord elements each contain a single data element, which has no attributes, and merely contains the value of the buffer as its contents.

## **Error Elements**

Each error element corresponds to an Oracle Tuxedo service request that returned an error. An error message has a name attribute the value of which is the name of the Oracle Tuxedo service that returned the error. The error element contains the text of the error returned as its contents.

## **Xactionmsg Elements**

Each xactionmsg element is empty and has a single attribute, called action. The action attribute can have the following values: BEGIN, ABORT, COMMIT. The xactionmsg elements are placed in the returndata elements to mark the boundaries of the transactions that had been specified in the service request.

## **Examples: XML Return Data**

The following are examples of XML text representing the return values of service calls:

```
<?xml version="1.0" standalone="no"?>
<!DOCTYPE resultset SYSTEM "tconnoutput.dtd">
<resultset>
  <returndata servicename="GetEmpData">
     <FML32Record>
       <field name=Fred>Fred occurrence one</field>
       <field name=Fred>Fred occurrence two</field>
       <field name=Fred>Fred occurrence three</field>
```

```
 <field name=Barney>This is Barney</field>
     </FML32Record>
   </returndata> 
</resultset>
<?xml version="1.0" standalone="no"?> 
<!DOCTYPE resultset SYSTEM "tconnoutput.dtd">
<resultset>
   <returndata servicename="TOUPPER">
     <STRINGRecord>
       <data>TO BE OR NOT TO BE</data>
     </STRINGRecord>
   </returndata>
</resultset>
```
## <span id="page-61-0"></span>**Using an EJB to Input XML**

TConnXML, the EJB wrapper to XMLConnector, supports the following interface:

```
public interface TConnXML extends javax.ejb.EJBObject
{
   String process(String xml)
   String process(String xml, String cfName)
}
```
Use the second variant of process to access a ConnectionFactory that has been deployed.

The first variant of process takes a single argument of type String and is like using XMLink in a non-managed environment. This is the input to the service requests.

The second variant of process, which is the recommended version, also requires a second String parameter. The value of the second parameter is used when doing a JNDI lookup to get a ConnectionFactory that has been deployed.

The first variant should only be used in cases where JNDI deployment of a ConnectionFactory is not desired. In this case, the ConnectionFactory is instantiated with default properties. TUXCONFIG, WSNADDR (or WSENVFILE must be set in the environment to specify the correct Tuxedo domain. Authentication in this case would be specified in XMLink.

The input String to process must be in XML format and must conform to the tconn.dtd document type definition. To see the DTD, refer to [page 5-2, "Inputting](#page-55-0)  [Data Using XML."](#page-55-0)

# **A Troubleshooting**

# **Configuration Issues**

#### Older Versions of JAR Files

If you are upgrading from an older version of WebSphere, check that the older versions of connector.jar, jca.jar, or connector-1\_0-pfd2-classes.jar are not in the CLASSPATH.

#### Tuxedo 7.1 for Windows

For Tuxedo 7.1 for Windows, XMLink needs the Tuxedo 7.1 Rolling Patch from Oracle to work within WebSphere. The Rolling Patch must include the fix for "CR034485 stack overflow when loading a DLL on NT (S-05377)."

#### Specifying the Native Path and Archive Path

When configuring an XMLink resource adapter in WebSphere 6, make sure that the native path is set to the same location as the archive path. The Class Path should contain the path to tconn.jar. For TConn.rar, this would typically be \${CONNECTOR\_INSTALL\_ROOT}/TConn.rar/tconn.jar.

#### Starting WebSphere as a Windows Service

Windows users who install WebSphere so that it is started as a Windows service (the default for WAS 6) should be aware this affects the use of operating system environment variables that can be used with the Oracle Tuxedo client within the WebSphere Application Server. If the operating system environment is changed in the control panel application, it does not effect the environment used by the process that starts Windows services. That process continues to pass the old environment to services it starts, until Windows is rebooted.

Determining Your XMLink Resource Adapter Version

As before, XMLink 3.0 provides two resource adapters  $TConn$ . rar and TConn6.rar. It is intended that TConn.rar should support all version of Oracle Tuxedo later than 6. However, on some platforms a version incompatibility may exist. In such cases additional resource adapter archives may be provided with XMLink for specific versions of Oracle Tuxedo. In those cases, it may be necessary to use the System property **XMLink.tconn**, rather than the new ConnectionType connection factory property setting.

#### XMLink Resource Adapter Files in a Managed Environment

As of WebSphere 4.0, using a resource adapter in a managed environment installs its files in a central location. For XMLink, this is:

\$WAS\_HOME\InstalledConnectors\TConn.rar\...

System settings for CLASSPATH, PATH or LD\_LIBRARY\_PATH (LIBPATH) should not reference alternate versions of these files.

A problem can occur if you previously ran XMLink in a non-managed environment which would specify these variables.

For more information on managed environments, refer to [page 3-2,](#page-25-0) ["Managed and Non-Managed Environments."](#page-25-0)

# **Tuxedo Error Messages**

**Note:** XMLink throws a Tuxedo exception and sets the Tuxedo error code to TPEBLOCK when a transaction is attempted with Tuxedo 6 versions. Transaction support is only available on Tuxedo 6.x when a Tuxedo 7.1 workstation client is used in conjunction with a Tuxedo 6.4+ server. In this case, the patch for the Tuxedo 7.1 client is required.

## **Using the TuxedoException Class**

CCI interface methods are often declared to throw a ResourceException. The Connector Architecture specification defines several extensions of ResourceException, which XMLink may use where appropriate. XMLink also defines the TuxedoException class, which extends ResourceException, for use mainly with Tuxedo generated errors.

The TuxedoException class defines five public methods that can be used to access information about the error. They are:

```
public int getError()
public int getErrorDetail()
public String getStrError()
public String getStrErrorDetail()
public String toString()
```
- getError() returns the Tuxedo error code associated with tperrno.
- $\blacksquare$  getErrorDetail() returns the code returned by tperrordetail().
- $\blacksquare$  getStrError() returns the string returned by tpstrerror().
- $\blacksquare$  getStrErrorDetail() returns the string returned by tpstrerrordetail().
- toString() returns a String containing an XMLink generated error message, plus all of the information provided by the other methods. Its format is:

```
message: tpstrerror (tpstrerrordetail) : tperrno (tperrordetail)
```
The TuxedoException class defines several public static final variables whose names correspond to the names of Tuxedo error codes associated with tperrno and tperrordetail(). These may be used to test for specific errors. For example:

```
try {
   outputRecord = interaction.execute(myTuxInteractionSpec, 
inputRecord);
} catch (TuxedoException te) {
   if (te.getError() == TuxedoException.TPESVCFAIL)
   {
       // handle the service failure
   }
   // handle additional error codes that may be returned
}
```
The application may write information to the Tuxedo client log file using the static method Tuxedo.userlog(), which takes a single String parameter. XMLink provides several native methods which correspond roughly to Tuxedo ATMI methods. These methods should be used with caution. They are intended primarily for internal use by XMLink. Tuxedo.tperrno(), for example, may not return the same error code contained in the TuxedoException. That is because XMLink saves the error code right after the error occurs. This code may be changed by other ATMI calls made by XMLink before a CCI method returns to the application. Other methods of the Tuxedo class may have names which match Tuxedo ATMI methods, but parameters which do not.

In the managed environment, CCI methods may throw a ResourceException, which contains a chain of linked exceptions. Often the root cause is at the end of the chain, and may be a TuxedoException. The getLinkedException() method of ResourceException may be used in a loop until it returns null. The ReourceException at the end of the chain may then be tested to see if it is an instance of TuxedoException. If it is, it may be handled as previously described.

In addition to Tuxedo generated errors, XMLink occasionally generates a TuxedoException for other errors related to use of its native interface to access Tuxedo ATMI functions. In such cases, only the message portion of the exception, as returned by toString(), will be relevant. The getStrError() method of the TuxedoException may return the String TPENONE, which does not represent a real Tuxedo error code, and the getStrErrorDetail() method may return the String "none", which does not come from Tuxedo. These strings are used when the TuxedoException is not caused by a Tuxedo generated error.

## **Using the TuxedoReturnCodeWarning Class**

XMLink provides the TuxedoReturnCodeWarning class to hold the user return code returned by a Tuxedo service. TuxedoReturnCodeWarning extends the ResourceWarning class provided by the connector architecture, which further extends ResourceException. As such, several TuxedoReturnCodeWarning objects may be chained, just like ResourceException objects, but they are not thrown as exceptions. The application code uses standard CCI methods to access any TuxedoReturnCodeWarning objects associated with an Interaction.

The user return code is the second argument to tpreturn(). Typically, it is used to provide additional information to the Tuxedo client about a service that failed. In this case, a Tuxedo client error code of TPESVCFAIL is associated with a Tuxedo service

that returns TPFAIL as its return value. The return value is specified by the service in the first argument to tpreturn(). Even though this is a typical use, an application may use the user return code for some other purpose, since the client can access it even if the Tuxedo service returns TPSUCCESS as its return value.

Whenever a non-zero user return code is returned by a Tuxedo service, XMLink generates a TuxedoReturnCodeWarning, and adds it to the head of a linked list of them associated with the Interaction. (Note that if a user return code of zero has some special meaning for the application, application client code may call Tuxedo.tpurcode() directly.) The getWarnings() method of the Interaction class may be used to retrieve the ResourceWarning at the head of the linked list, typically a TuxedoReturnCodeWarning. Often there will be just one ResourceWarning if the execute() method of the Interaction was called just once, or if application code clears the list before successive calls to execute(). The ResourceWarning list can be cleared by calling the clearWarnings() method of the Interaction. The list is also cleared when the close() method of the Interaction is called. When the list is cleared, the getWarning() method returns null.

TuxedoReturnCodeWarning implements getReturnCode(), which returns a long, and getInteractionSpec(), which returns the InteractionSpec instance associated with the service call that generated the return code.  $\tau$  to  $\text{String}(\tau)$  can be used to generate a String of the form "<function-name> returned <code>." Note  $\blacksquare$ that a TuxedoReturnCodeWarning will be generated for a non-zero user return code, regardless of whether TPSUCCESS or TPFAIL is returned by the service. Thus getWarnings() can be used directly after execute() is called, as well as in an exception handler block.

# **Using XMLink with Tuxedo 6.5**

When using XMLink with Tuxedo 6.5, you need to be aware of the following issues:

! XMLink does not support transactions when used with Tuxedo 6.5. XMLink throws a TPEBLOCK exception if an attempt is made to begin a transaction using XMLink with Tuxedo 6.5.

Tuxedo 6.5 allows only one client/server association (connection) per client process. If one client begins a transaction on the connection, and another client makes a service call, that service call would become part of the transaction begun by the first client. Since this cannot be permitted, an exception is thrown.

- XMLink used as a Tuxedo 7.1 /WS client can be used with a Tuxedo 6.5 server. This can work around the lack of transaction support when used with Tuxedo 6.5. The Tuxedo 7.1 Rolling Patch is required for this to work.
- XMLink achieves support for its multithreaded client for Tuxedo 6.5 by serializing calls to Tuxedo API functions. This is necessary since Tuxedo 6.5 libraries are not thread-safe. tpacall(), rather than tpcall(), is used to reduce most of the overhead introduced by the serialization.
- XMLink does *not* support Tuxedo 6.5 CTS, a special "Client Threads Supplement" version of Tuxedo in which partial support for multithreaded native clients is provided.

# **B New Features in XMLink**

This appendix discusses the changes in XMLink.

# **XMLink 3.0**

- Changes in Connection Factory properties
- Setting XMLink.tconn
- Improved XML support
- Support for **X\_OCTET** buffers

## **Changes to Connection Factory Properties**

J2C 1.5 supports the notion of resource adapter properties, in addition to connection factory properties. For XMLink 3.0, several of XMLink 2.60's connection factory properties (actually properties of ManagedConnectionFactoryImpl) were replaced with resource adapter properties. These are properties of the new ResourceAdapterImpl class.

For a current list of Connection Factory properties, refer to [page 3-10,](#page-33-0) ["Setting](#page-33-0)  [Properties on a Connection Factory."](#page-33-0)

## **No Default Setting for XMLink.tconn**

The default setting for XMLink.tconn has been removed in XMLink 3.0, in favor of specifying the ConnectionType connection factory property. However, support is still available for setting this property either in the JVM or on the command line.

If XMLink.tconn is used, the native library is loaded when Tuxedo.class is loaded. Otherwise, using ConnectionType, the resource adapter is loaded only when it is *started* by the J2EE Application Server. For WebSphere 6, the administrative console does not let the user control starting and stopping the resource adapter, but some J2EE Application Servers support that.

Also, in the non-managed environment, ResourceAdapter.start is not called, so XMLink.tconn must be used.

## **Improved XML support**

XMLink 3.0 contains improved XML support:

getXML() method is available on all Record classes.

This method returns a String containing the record contents in XML. The String is suitable for use with XMLink's XMLConnector class.

RecordFactoryImpl contains a new method:

public Record createRecordFromXML(String xml)

The String xml must be in the form supported by XMLConnector. Any type of XMLink Record may be created this way and initialized with data.

- ! XMLConnector contains new methods:
	- setOutputEncoding()
	- getOutputEncoding()
	- public Result processResult(InputStream in) throws ResourceException, SAXException, IOException
processResult processes the output from XMLConnector.process(), in order to produce an instance of the new class, XMLConnector.Result.

- The new class  $xMLOonnector$ . Result has the public properties serviceName, tuxBuffer, error, userReturnCode, xaction and next. There are also set and get methods for these properties. The get methods are as follows:
	- public String getServiceName()

getServiceName() returns the value of a servicename attribute for either a returndata or error tag.

public TuxBuffer getTuxBuffer()

getTuxBuffer() returns the data within an FMLRecord, FML32Record, STRINGRecord, CARRAYRecord, or JAMFLEXRecord tag as an instance of TuxBuffer.

public Throwable getError()

getError() returns the contents of an error tag as a throwable. The throwable may actually be an instance of TuxedoException.

public long getUserReturnCode()

getUserReturnCode() returns the data within a UserReturnCode tag as a long. It is assumed that a return of 0 has no particular significance, and is not indicative of the presence of a UserReturnCode tag in the input stream.

public int getXaction()

getXaction returns an int. If this int is 0, no xaction tag was read from the input. Otherwise, it will have one of the following values:

XMLConnector.Result.BEGIN XMLConnector.Result.COMMIT XMLConnector.Result.ABORT

• public Result getNext()

getNext() returns the next Result instance in a linked list. The head of the list returned by the first returndata, xaction, or error tag encountered. Additional such tags cause new Result instances to be appended to the list.

# **XMLink 2.6**

The features for XMLink 2.6 include:

- **I.** JAMFLEX buffers
- Embedded FML
- Character encoding support

# **Embedded FML**

Using the new addIn method on FML32Record allows you to create embedded FML for Oracle Tuxedo versions 7.1 and higher which contain support for this feature:

public void addIn(String name, FML32Record value)

# **Character Encoding Support**

Java strings are in Unicode. By default, XMLink passes to Tuxedo only the low order byte of each Unicode character. For characters in English and other European languages, this is sufficient since only the low order byte is significant.

Since other languages may need additional support, each of XMLink's Record classes offers setEncoding() and getEncoding() methods. The default encoding is ISO-8859-1, which is a single byte per character encoding. A multibyte encoding, such as UTF8, can be used for foreign characters. The Tuxedo server must be able to support and decode/encode according to the specified encoding setting.

# **XMLink 2.1**

For XMLink 2.1, a new Resource Adapter archive was added for use specifically with Tuxedo 6.5, Tconn6.rar.

# **XMLink 2.0**

# **JNDI Lookup**

<span id="page-74-0"></span>For XMLink version 1.1, the documentation contained the following code to demonstrate a connection to a Java client:

```
ManagedConnectionFactoryImpl mcf =
   new ManagedConnectionFactoryImpl();
javax.resource.ConnectionFactory cxf =
   (javax.resource.ConnectionFactory)mcf.createConnectionFactory();
```

```
// get a connection
javax.resource.Connection cx = cxf.getConnection();
```
In XMLink 2.0, it is recommended to change the code as follows to incorporate the changes made for JNDI lookups:

```
// get an initial JNDI naming context
javax.naming.Context initctx = new InitialContext();
// do JNDI lookup to get connection factory
// note that lookup doesn't return a ConnectionFactory,
// so a cast is needed
javax.resource.ConnectionFactory cxf =
   (javax.resource.ConnectionFactory)initctx.lookup("TConn");
```

```
// get a connection
Connection cx = cxf.getConnection();
```
## **Installation Issues**

XMLink's directory structure has changed in version 2.0, and a Resource Adapter Archive (Teonn.rar) has been added for use with WebSphere.

Also tconnxmlout.jar is available, a WebSphere deployable JAR file which can be imported into an Enterprise Application for XML connectivity to the resource adapter from an EJB.

# **Setting Properties for Connections and Connection Factories**

More properties are available in XMLink 2.0 for connections and connection factories which correspond to settings in an Oracle Tuxedo configuration. If you are using WebSphere, you can set those properties in the WebSphere Administrative Console. For an explanation of the each property, refer to Oracle Tuxedo documentation.

## <span id="page-75-0"></span>**Deploying in a Non-managed Environment**

<span id="page-75-2"></span><span id="page-75-1"></span>To facilitate deployment in a non-managed environment, a new class was added, TConnTool. The class supports a set of methods that can be used to build a customized deployment tool. It also includes a  $\text{main}($ ) that supports a rudimentary command line interface. For more information, see [page 3-4,](#page-27-0) ["Deploying in a Non-managed](#page-75-0)  [Environment."](#page-75-0)

*INDEX*

# **Index**

## **C**

CARRAYRecord creating in Java [4-13](#page-50-0) in XML input [5-2](#page-55-0), [5-4](#page-57-0) in XML output [5-5](#page-58-0), [5-7](#page-60-0) Character encoding [4-14](#page-51-0) CLASSPATH specifying [3-6](#page-29-0) updating [A-1](#page-64-0) ConnectionFactory interface [4-3](#page-40-0) **Connections** to Tuxedo applications specifying parameters [4-4](#page-41-0) using Java [4-3](#page-40-1) using XML [5-2](#page-55-1)

#### **D**

Deploying in non-managed environment [B-6](#page-75-1) DTDs tconn.dtd [5-2](#page-55-2) tconnoutput.dtd [5-5](#page-58-1)

#### **E**

EJBs calling Tuxedo services [5-8](#page-61-0) Errors in XML output [5-6](#page-59-0), [5-7](#page-60-1)

#### **F**

Fields in XML input [5-4](#page-57-1) FML32Record creating objects in Java [4-12](#page-49-0) in XML input [5-2](#page-55-3), [5-4](#page-57-2) in XML output [5-5](#page-58-2), [5-7](#page-60-2) FMLRecord creating objects in Java [4-12](#page-49-1) in XML input [5-2](#page-55-4), [5-4](#page-57-3) in XML output [5-5](#page-58-3), [5-7](#page-60-3)

#### **I**

Installing XMLink [2-1](#page-18-0) Interaction interface [4-7](#page-44-0)

#### **J**

J2EE Connector Architecture specification [1-1](#page-14-0) JAMFLEXRecord in XML input [5-2](#page-55-5), [5-4](#page-57-4) in XML output [5-5](#page-58-4)

JAVA\_HOME specifying [3-6](#page-29-1) JNDI lookup [B-5](#page-74-0)

## **L**

LD\_LIBRARY\_PATH specifying [3-7](#page-30-0)

#### **M**

Managed environment [3-2](#page-25-0)

#### **N**

Non-managed environment [3-3](#page-26-0)

#### **O**

Oracle Tuxedo features supported in XMLink [1-2](#page-15-0)

#### **P**

PATH specifying [3-7](#page-30-1)

#### **R**

RecordFactory interface [4-10](#page-47-0) Resource adapter [1-1](#page-14-1) Resource adapter archives installing [3-4](#page-27-1)

#### **S**

Service calls in XML input [5-2](#page-55-6), [5-4](#page-57-5) using XML [5-1](#page-54-0) writing in Java [4-1](#page-38-0)

Software requirements [2-1](#page-18-1) STRINGRecord creating in Java [4-13](#page-50-1) in XML input [5-2](#page-55-7), [5-4](#page-57-6) in XML output [5-5](#page-58-5), [5-7](#page-60-4)

#### **T**

TConnTool class [3-4](#page-27-2), [B-6](#page-75-2) Transactions calling methods [4-6](#page-43-0) in Tuxedo applications defining commit mode [4-6](#page-43-1) in XML input [5-2](#page-55-8), [5-3](#page-56-0) Troubleshooting CLASSPATH settings [A-1](#page-64-0) TUXCONFIG specifying [3-7](#page-30-2) TUXDIR specifying [3-7](#page-30-3) TuxInteractionSpec interface [4-8](#page-45-0)

#### **U**

UserReturnCode in XML output [5-5](#page-58-6)

#### **W**

Workstation client configuring [3-7](#page-30-4) WSNADDR specifying [3-7](#page-30-5)

#### **X**

XML using to call services [5-1](#page-54-0) XMLConnector [5-1](#page-54-1)